# **JESD204 PHY v3.2**

# LogiCORE IP Product Guide

**Vivado Design Suite** 

PG198 October 5, 2016

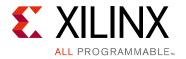

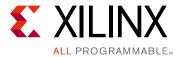

# **Table of Contents**

#### **IP Facts**

| Applications                                               |
|------------------------------------------------------------|
| Licensing and Ordering Information                         |
|                                                            |
| Chapter 2: Product Specification                           |
| Performance 9                                              |
| Resource Utilization                                       |
| Port Descriptions                                          |
| AXI4-Lite Register Space                                   |
| Line Rate Switching                                        |
| Chapter 3: Designing with the Core                         |
| JESD204 PHY Configuration Options                          |
| General Design Guidelines                                  |
| Clocking 52                                                |
| Resets                                                     |
| Protocol Description 55                                    |
| Chapter 4: Design Flow Steps                               |
| Customizing and Generating the Core 56                     |
| Constraining the Core                                      |
| Simulation 62                                              |
| Synthesis and Implementation                               |
| Chapter 5: Example Design                                  |
| Chapter 6: Test Bench                                      |
| AXI Interface                                              |
| Appendix A: Verification, Compliance, and Interoperability |
| Simulation                                                 |
| Hardware Testing                                           |

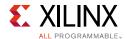

# 

 References
 78

 Revision History
 79

 Please Read: Important Legal Notices
 80

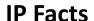

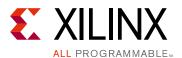

# Introduction

The Xilinx® LogiCORE™ IP JESD204 PHY core implements a JESD204B physical interface to simplify sharing serial transceiver channels between transmit and receive cores. This core is not intended to be used standalone and should only be used only in conjunction with the JESD204 core.

## **Features**

- Designed to JEDEC® JESD204B [Ref 1]
- Supports 1 to 12 lane configurations
- Supports Subclass 0, 1, and 2
- Physical Layer functions provided
- Supports transceiver sharing between TX and RX cores
- Optional AXI interface with AXI to DRP bridges for QPLL and Transceiver access
- AXI interface enables line rate switching
- AXI register allows control of selected transceiver signals

| LogiCORE IP Facts Table                           |                                                                             |  |
|---------------------------------------------------|-----------------------------------------------------------------------------|--|
| Core Specifics                                    |                                                                             |  |
| Supported<br>Device Family <sup>(1)</sup>         | UltraScale+™, UltraScale™<br>Zynq®-7000 All Programmable SoC, 7 Series      |  |
| Supported User<br>Interfaces                      | N/A                                                                         |  |
| Resources                                         | Performance and Resource Utilization web page                               |  |
|                                                   | Provided with Core                                                          |  |
| Design Files                                      | RTL                                                                         |  |
| Example Design                                    | Verilog                                                                     |  |
| Test Bench                                        | Verilog                                                                     |  |
| Constraints File                                  | XDC                                                                         |  |
| Simulation<br>Model                               | Verilog                                                                     |  |
| Supported<br>S/W Driver                           | N/A                                                                         |  |
| Tested Design Flows <sup>(2)</sup>                |                                                                             |  |
| Design Entry                                      | Vivado® Design Suite                                                        |  |
| Simulation                                        | For supported simulators, see the Xilinx Design Tools: Release Notes Guide. |  |
| Synthesis                                         | Vivado Synthesis                                                            |  |
| Support                                           |                                                                             |  |
| Provided by Xilinx at the Xilinx Support web page |                                                                             |  |

#### **Notes:**

- 1. For a complete list of supported devices, see the Vivado IP
- 2. For the supported versions of the tools, see the Xilinx Design Tools: Release Notes Guide.

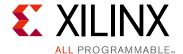

# Overview

The LogiCORE™ IP JESD204 PHY core implements a JESD204B Physical interface supporting line rates between 1.0 and 12.5 Gb/s on 1 to 12 lanes. Refer to the relevant User Guide for specific line rates supported by each device (Table 1-1):

Table 1-1: Transceiver User Guides

| 7-Series              | UltraScale     | UltraScale+                   |
|-----------------------|----------------|-------------------------------|
| GTPE2 [Ref 12]        | GTHE3 [Ref 10] | GTHE4 [Ref 10] <sup>(1)</sup> |
| GTXE2 [Ref 11]        | GTYE3 [Ref 18] | GTYE4 [Ref 18] <sup>(1)</sup> |
| GTHE2 [Ref 11]        |                |                               |
| GTYE2 – Not Supported |                |                               |

<sup>1.</sup> For certain UltraScale+ device speed grades, the line rate may also be limited by the maximum frequency specified for TXUSRCLK/RXUSERCLK (core clock) with 40-bit *Interconnect Logic* Data width.

The maximum line rate in these devices is TX/RXUSERCLK \* 40. Refer to the relevant device data sheet.

The JESD204 PHY core can be configured with independent transmit and receive line rates.

Figure 1-1 shows the JESD204 PHY core with no shared logic in the example design.

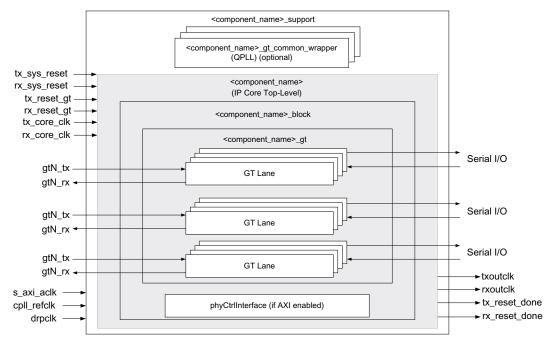

Figure 1-1: JESD204 PHY Block Diagram - No Shared Logic in Example Design

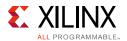

Figure 1-2 shows a block diagram of the JESD204 PHY core with shared logic in the core.

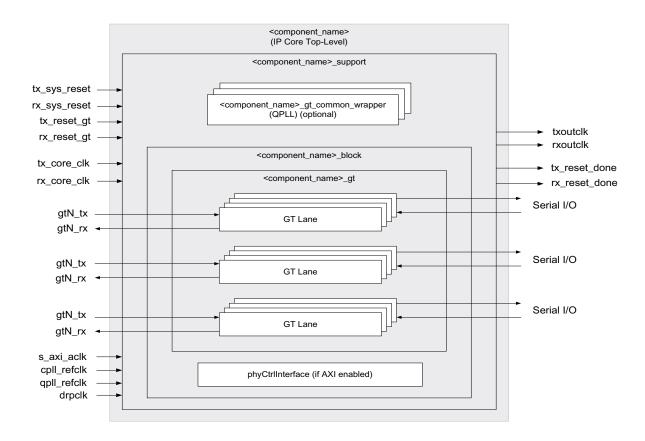

Figure 1-2: JESD204 PHY Block Diagram – Shared Logic in Core

When used in conjunction with the JESD204 core, the JESD204 PHY core is a fully-verified solution design delivered by using the Xilinx® Vivado® Design Suite. In addition, an example design is provided in Verilog. For more information, see the JESD204 LogiCORE IP Product Guide (PG066) [Ref 2].

# **Applications**

The JESD204 PHY core is a sub-core of the JESD204 core. For application information, see the *JESD204 LogiCORE IP Product Guide* (PG066) [Ref 2]. Figure 1-3 shows a JESD204 PHY used in the JESD204 design.

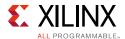

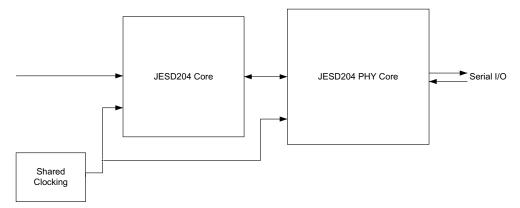

Figure 1-3: JESD204 PHY Used in JESD204 Solution

The JESD204 PHY allows complex transceiver and JESD204 core sharing to be accomplished. Figure 1-4, taken from Vivado IP integrator, shows three JESD204 PHY IPs sharing transceivers between four JESD204 IP cores.

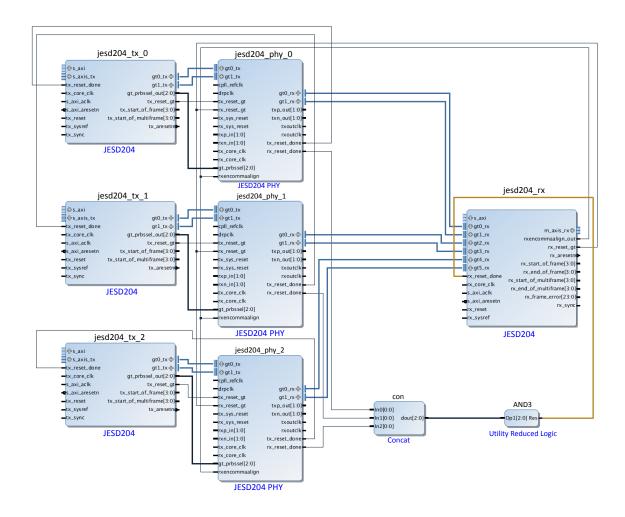

Figure 1-4: IP Integrator Example Design 32-bit

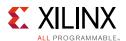

The JESD204 PHY supports many use cases from the most common single JESD204, single JESD204 PHY configuration to the extremely complex multi-JESD204 interleaved JESD204 PHY configurations. See the *JESD204 LogiCORE IP Product Guide* (PG066) [Ref 2].

# **Licensing and Ordering Information**

This Xilinx LogiCORE™ IP module is provided at no additional cost with the Xilinx Vivado Design Suite under the terms of the Xilinx End User License. Information about this and other Xilinx LogiCORE IP modules is available at the Xilinx Intellectual Property page. For information about pricing and availability of other Xilinx LogiCORE IP modules and tools, contact your local Xilinx sales representative.

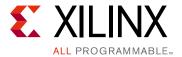

# **Product Specification**

This chapter details the resource utilization and ports for the JESD204 PHY core.

## **Performance**

For details about performance, visit the Performance and Resource Utilization web page.

The core meets the performance specification of JESD204B. The maximum serial line rate is limited by the maximum GTX/GTP/GTH/GTY line rate for the chosen device. See the appropriate device data sheet listed in References in Appendix D.

# **Resource Utilization**

For details about resource utilization, visit the <u>Performance and Resource Utilization webpage</u>.

# **Port Descriptions**

This section contains details about the JESD204 PHY ports.

#### **Clock and Reset Ports**

The clock and reset ports available on the delivered core component depend on the Shared Logic selection when customizing the core. Table 2-1 lists the Common Clock and Reset Ports for 32-bit Configurations (Shared Logic in Core).

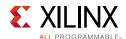

Table 2-1: Common Clock and Reset Ports - 32-bit Configurations (Shared logic in core)

| Signal Name              | Direction | Description                                                                                                    |  |
|--------------------------|-----------|----------------------------------------------------------------------------------------------------|--|
| Clocks                   |           |                                                                                                    |  |
| txoutclk                 | Out       | Output clock from transceiver. This clock is sourced from the Tx master channel, which is selected from the GUI in the JESD PHY core. |  |
| rxoutclk                 | Out       | Output clock from transceiver. This clock is sourced from the Rx master channel, which is selected from the GUI in the JESD PHY core. |  |
| tx_core_clk              | In        | Core clock used to drive txusrclk2 of transceiver. In UltraScale and UltraScale Plus devices txoutclk can be used to drive this port. |  |
| rx_core_clk              | In        | Core clock used to drive rxusrclk2 of transceiver. In UltraScale and UltraScale Plus devices rxoutclk can be used to drive this port. |  |
| drp_clk                  | In        | Dynamic Reconfiguration Port (DRP) clock.                                                                                             |  |
| cpll_refclk              | In        | Reference clock for the Transceiver Channel PLL.                                                                                      |  |
| qpll_refclk              | In        | Reference clock for the Quad Common PLL in 7 Series.                                                                                  |  |
| qpll0/1_refclk           | In        | Reference clock for the Quad Common PLL(s) in UltraScale and UltraScale+ devices.                                                     |  |
| commonM_qpll_clk_out     | Out       | Clock output from the QPLL (Quad M). Only present when QPLL enabled.                                                                  |  |
| commonM_qpll_refclk_out  | Out       | Reference clock output from the QPLL (Quad M). Only present when QPLL enabled.                                                        |  |
| commonM_qpll_lock_out    | Out       | Lock output from the QPLL (Quad M). Only present when QPLL is enabled.                                                                |  |
| commonM_pll0_clk_out     | Out       | Clock output from the PLL (Quad M). Only present when PLL0 is enabled.                                                                |  |
| commonM_pll0_refclk_out  | Out       | Reference clock input from the PLL (Quad M). Only present when PLL0 is enabled.                                                       |  |
| commonM_pll0_lock_out    | Out       | Lock output from the PLL0 (Quad M). Only present when PLL0 is enabled.                                                                |  |
| commonM_pll1_clk_out     | Out       | Clock output from the PLL (Quad M). Only present when PLL0 is enabled.                                                                |  |
| commonM_pll1_refclk_out  | Out       | Reference clock output from the PLL (Quad M). Only present when PLL1 is enabled.                                                      |  |
| commonM_pll1_lock_out    | Out       | Lock output from the PLL1 (Quad M). Only present when PLL1 is enabled.                                                                |  |
| commonM_qpll0_clk_out    | Out       | Clock output from the QPLL (Quad M). Only present when QPLL0 is enabled.                                                              |  |
| commonM_qpll0_refclk_out | Out       | Reference clock output from the QPLL (Quad M). Only present when QPLL0 is enabled.                                                    |  |
| commonM_qpll0_lock_out   | Out       | Lock output from the QPLL0 (Quad M). Only present when QPLL0 is enabled.                                                              |  |

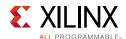

Table 2-1: Common Clock and Reset Ports - 32-bit Configurations (Shared logic in core) (Cont'd)

| Signal Name              | Direction | Description                                                                                                    |
|--------------------------|-----------|----------------------------------------------------------------------------------------------------|
| commonM_qpll1_clk_out    | Out       | Clock output from the QPLL (Quad M). Only present when QPLL1 is enabled.                                                                     |
| commonM_qpll1_refclk_out | Out       | Reference clock output from the QPLL (Quad M). Only present when QPLL1 is enabled.                                                           |
| commonM_qpll1_lock_out   | Out       | Lock output from the QPLL1 (Quad M). Only present when QPLL1 enabled.                                                                        |
| mmcm_locked              | Out       | Output indicating that the internal MMCM has locked. Signal can be shared with other IP using the same clocks. Only present for GTP devices. |
| Resets                   |           |                                                                                                    |
| tx_reset_gt              | In        | Tx channel datapath asynchronous logic reset.                                                                                                |
| rx_reset_gt              | In        | Rx channel datapath asynchronous logic reset.                                                                                                |
| tx_sys_reset             | In        | Tx channel datapath and PLL asynchronous logic reset.                                                                                        |
| rx_sys_reset             | In        | Rx channel datapath and PLL asynchronous logic reset.                                                                                        |

Table 2-2 lists the Common Clock and Reset Ports for 64-bit Configurations (Shared Logic in Core).

Table 2-2: Common Clock and Reset Ports - 64-bit Configurations (Shared logic in core)

| Signal Name <sup>(1)</sup>   | Direction | Description                                                                                                    |  |  |  |
|------------------------------|-----------|----------------------------------------------------------------------------------------------------|--|--|--|
|                              | Clocks    |                                                                                                    |  |  |  |
| tx_usrclk_out                | Out       | This clock output is to be used to drive the tx_usrclk_in in other 64-bit JESD204 PHY configurations when sharing.  Frequency = serial line rate/33 |  |  |  |
| rx_usrclk_out                | Out       | This clock output is to be used to drive the rx_usrclk_in in other 64-bit JESD204 PHY configurations when sharing.  Frequency = serial line rate/33 |  |  |  |
| tx_core_clk_out              | Out       | This clock output is to be used to drive the tx_core_clk when connected to a Xilinx JESD204 IP.  Frequency = serial line rate/66                    |  |  |  |
| rx_core_clk_out              | Out       | This clock output is to be used to drive the rx_core_clk when connected to a Xilinx JESD204 IP.  Frequency = serial line rate/66                    |  |  |  |
| drp_clk                      | In        | Dynamic Reconfiguration Port (DRP) clock.                                                                                                    |  |  |  |
| cpll_refclk                  | In        | Reference clock for the Transceiver Channel PLL.                                                                                                    |  |  |  |
| qpll0/1_refclk               | In        | Reference clock for the Quad Common PLL(s).                                                                                                    |  |  |  |
| commonM_qpll0_clk_out        | Out       | Clock output from the QPLL (Quad M). Only present when QPLL0 is enabled.                                                                            |  |  |  |
| commonM_qpll0_refclk_o<br>ut | Out       | Reference clock output from the QPLL (Quad M). Only present when QPLL0 is enabled.                                                                  |  |  |  |

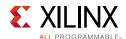

Table 2-2: Common Clock and Reset Ports - 64-bit Configurations (Shared logic in core) (Cont'd)

| Signal Name <sup>(1)</sup>   | Direction | Description                                                                        |  |
|------------------------------|-----------|------------------------------------------------------------------------------------|--|
| commonM_qpll0_lock_out       | Out       | Lock output from the QPLL0 (Quad M). Only present when QPLL0 is enabled.           |  |
| commonM_qpll1_clk_out        | Out       | Clock output from the QPLL (Quad M). Only present when QPLL1 is enabled.           |  |
| commonM_qpll1_refclk_o<br>ut | Out       | Reference clock output from the QPLL (Quad M). Only present when QPLL1 is enabled. |  |
| commonM_qpll1_lock_out       | Out       | Lock output from the QPLL1 (Quad M). Only present when QPLL1 enabled.              |  |
|                              | Resets    |                                                                                    |  |
| tx_reset_gt                  | In        | Tx channel datapath asynchronous logic reset.                                      |  |
| rx_reset_gt                  | In        | Rx channel datapath asynchronous logic reset.                                      |  |
| tx_sys_reset                 | In        | Tx channel datapath and PLL asynchronous logic reset.                              |  |
| rx_sys_reset                 | In        | Rx channel datapath and PLL asynchronous logic reset.                              |  |

#### Notes:

Table 2-3 lists the Common Clock and Reset Ports for 32-bit Configurations (Shared Logic in Example Design).

Table 2-3: Common Clock and Reset Ports for 32-bit Configurations (Shared Logic in Example Design)

| Signal Name            | Direction | Description                                                                                                    |  |  |
|------------------------|-----------|----------------------------------------------------------------------------------------------------|--|--|
|                        | Clocks    |                                                                                                    |  |  |
| tx_core_clk            | In        | Core clock used to drive txusrclk2 of transceiver. In UltraScale and UltraScale Plus devices txoutclk can be used to drive this port  Frequency = serial line rate/40. |  |  |
| rx_core_clk            | In        | Core clock used to drive rxusrclk2 of transceiver. In UltraScale and UltraScale Plus devices rxoutclk can be used to drive this port  Frequency = serial line rate/40. |  |  |
| drp_clk                | In        | Dynamic Reconfiguration Port (DRP) clock.                                                                                                    |  |  |
| tx_usrclk              | In        | TXUSRCLK input clock to transceiver. Present only on GTP devices.                                                                                                    |  |  |
| rx_usrclk              | In        | RXUSRCLK Input Clock to transceiver. Present only on GTP devices.                                                                                                    |  |  |
| commonM_qpll_clk_in    | In        | Clock input for the QPLL (Quad M). Always present.                                                                                                    |  |  |
|                        |           | <b>Note:</b> This port is only applicable to 7-Series devices.                                                                                                    |  |  |
| commonM_qpll_refclk_in | In        | Reference clock input for the QPLL (Quad M). Always present.                                                                                                    |  |  |
|                        |           | <b>Note:</b> This port is only applicable to 7-Series devices.                                                                                                    |  |  |

<sup>1.</sup> M = Number of QUADs - 1

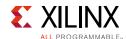

Table 2-3: Common Clock and Reset Ports for 32-bit Configurations (Shared Logic in Example Design)

| Signal Name             | Direction | Description                                                                                                    |
|-------------------------|-----------|----------------------------------------------------------------------------------------------------|
| commonM_pll0_clk_in     | In        | Reference clock input for the PLL (Quad M). Only present when PLL0 is selected.                                                                                                    |
| commonM_pll0_refclk_in  | In        | Clock input for the PLL (Quad M). Only present when PLL0 is selected.                                                                                                    |
| commonM_pll1_clk_in     | In        | Clock input for the PLL (Quad M). Only present when PLL0 is selected.                                                                                                    |
| commonM_pll1_refclk_in  | In        | Reference clock input for the PLL (Quad M). Only present when PLL1 is selected.                                                                                                    |
| commonM_qpll0_clk_in    | In        | Clock input for the QPLL (Quad M). Only present when QPLL0 is selected.                                                                                                    |
| commonM_qpll0_refclk_in | In        | Reference clock input for the QPLL (Quad M). Only present when QPLL0 is selected.                                                                                                    |
| commonM_qpll1_clk_in    | In        | Clock input for the QPLL (Quad M). Only present when QPLL1 is selected.                                                                                                    |
| commonM_qpll1_refclk_in | In        | Reference clock input for the QPLL (Quad M). Only present when QPLL1 is selected.                                                                                                    |
|                         |           | Resets                                                                                                    |
| tx_reset_gt             | In        | Tx channel datapath asynchronous logic reset.                                                                                                    |
| rx_reset_gt             | In        | Rx channel datapath asynchronous logic reset.                                                                                                    |
| tx_sys_reset            | In        | Tx channel datapath and PLL asynchronous logic reset.                                                                                                    |
| rx_sys_reset            | In        | Rx channel datapath and PLL asynchronous logic reset.                                                                                                    |
| qpll_reset_out          | Out       | Reset output from transceiver logic to reset Common Block.<br>Present only when QPLL selected.                                                                                                   |
| qpll0_reset_out         | Out       | Reset output from transceiver logic to reset QPLL0 Common Block when QPLL0 is selected or the AXI-4 Lite Management Interface is enabled and at least one channel is using either QPLL0 or QLL1. |
|                         |           | <b>Note:</b> This port is only applicable to UltraScale and UltraScale + devices.                                                                                                    |
| qpll1_reset_out         | Out       | Reset output from transceiver logic to reset QPLL1 Common Block when QPLL1 is selected or the AXI-4 Lite Management Interface is enabled and at least one channel is using either QPLL0 or QLL1. |
|                         |           | <b>Note:</b> This port is only applicable to UltraScale and UltraScale+ devices.                                                                                                    |
| commonM_pll0_reset_out  | Out       | Reset output from transceiver logic used to reset Common Block. Only present when PLL0 selected.                                                                                                 |
| commonM_pll1_reset_out  | Out       | Reset output from transceiver logic used to reset Common Block. Only present when PLL1 selected.                                                                                                 |

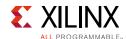

Table 2-3: Common Clock and Reset Ports for 32-bit Configurations (Shared Logic in Example Design)

| Signal Name | Direction | Description                                                                           |
|-------------|-----------|---------------------------------------------------------------------------------------|
| mmcm_reset  | Out       | Reset output from transceiver to reset MMCM. Only present for GTP devices.            |
| mmcm_lock   | In        | Input from MMCM indicating that the clocks have locked. Only present for GTP devices. |

Table 2-4 lists the Common Clock and Reset Ports for 64-bit Configurations (Shared Logic in Example Design).

Table 2-4: Common Clock and Reset Ports for 64-bit Configurations (Shared Logic in Example Design)

| Signal Name             | Direction | Description                                                                          |  |
|-------------------------|-----------|--------------------------------------------------------------------------------------|--|
| Clocks                  |           |                                                                                      |  |
| drp_clk                 | In        | Dynamic Reconfiguration Port (DRP) clock.                                            |  |
| cpll_refclk             | In        | Reference clock for the Transceiver Channel PLL.                                     |  |
| qpll0/1_refclk          | In        | Reference clock for the Quad Common PLL(s) in UltraScale and UltraScale + devices.   |  |
| tx_core_clk             | In        | Core clock used to drive txusrclk2 of transceiver.  Frequency = serial line rate/66. |  |
| rx_core_clk             | In        | Core clock used to drive rxusrclk2 of transceiver. Frequency = serial line rate/66.  |  |
| tx_usrclk               | In        | TXUSRCLK input clock to transceiver.                                                 |  |
| rx_usrclk               | In        | RXUSRCLK Input Clock to transceiver.                                                 |  |
| commonM_qpll0_clk_in    | In        | Clock input for the QPLL (Quad M). Only present when QPLL0 is selected.              |  |
| commonM_qpll0_refclk_in | In        | Reference clock input for the QPLL (Quad M). Only present when QPLL0 is selected.    |  |
| commonM_qpll1_clk_in    | In        | Clock input for the QPLL (Quad M). Only present when QPLL1 is selected.              |  |
| commonM_qpll1_refclk_in | In        | Reference clock input for the QPLL (Quad M). Only present when QPLL1 is selected.    |  |
| Resets                  |           |                                                                                      |  |
| tx_reset_gt             | In        | Tx channel datapath asynchronous logic reset.                                        |  |
| rx_reset_gt             | In        | Rx channel datapath asynchronous logic reset.                                        |  |
| tx_sys_reset            | In        | Tx channel datapath and PLL asynchronous logic reset.                                |  |
| tx_sys_reset            | In        | Tx channel datapath and PLL asynchronous logic reset.                                |  |

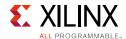

Table 2-4: Common Clock and Reset Ports for 64-bit Configurations (Shared Logic in Example Design)

| Signal Name     | Direction | Description                                                                                                    |
|-----------------|-----------|----------------------------------------------------------------------------------------------------|
| qpll0_reset_out | Out       | Reset output from transceiver logic to reset QPLL0 Common Block when QPLL0 is selected or the AXI-4 Lite Management Interface is enabled and at least one channel is using either QPLL0 or QLL1. |
| qpll1_reset_out | Out       | Reset output from transceiver logic to reset QPLL1 Common Block when QPLL1 is selected or the AXI-4 Lite Management Interface is enabled and at least one channel is using either QPLL0 or QLL1. |

#### **Transmitter Interface Ports**

The transmitter interface ports available on the delivered core component depend on the Datapath Width selection when customizing the core; see Table 2-5 or Table 2-6.

Table 2-5: TX Parallel Data Interface Ports – Datapath Width = 32-bit configuration

| Signal Name                    | Direction | Description                               |  |
|--------------------------------|-----------|-------------------------------------------|--|
| gtN_txdata[31:0]               | In        | Data from TX core. N = 0 [Lanes – 1]      |  |
| gtN_txcharisk[3:0]             | In        | Char is K from TX core. N = 0 [Lanes – 1] |  |
| gt_prbssel[2:0] <sup>(1)</sup> | In        | PRBS select from TX core.                 |  |

#### Notes:

1. For UltraScale devices, the width of gt\_prbssel is [3:0].

Table 2-6: TX Parallel Data Interface Ports – Datapath Width = 64-bit configuration

| Signal Name       | Direction | ction Description                    |  |
|-------------------|-----------|--------------------------------------|--|
| gtN_txdata[63:0]  | In        | Data from TX core. N = 0 [Lanes – 1] |  |
| gtN_txheader[1:0] | In        | Header flag from TX core             |  |

Table 2-7: TX: Transceiver Serial Interface Ports

| Signal Name  | Direction | Description                                                |  |
|--------------|-----------|------------------------------------------------------------|--|
| txp_out[N:0] | Out       | Positive differential serial data output $N = (Lanes - 1)$ |  |
| txn_out[N:0] | Out       | Negative differential serial data output $N = (Lanes - 1)$ |  |

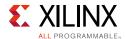

## **Receiver Interface Ports**

The receiver interface ports available on the delivered core component depend on the Datapath Width selection when customizing the core; see Table 2-8 or Table 2-9.

Table 2-8: RX Parallel Data Interface Ports – 32-bit configuration

| Signal Name           | Direction | Description                                   |
|-----------------------|-----------|-----------------------------------------------|
| gtN_rxdata[31:0]      | Out       | Data to RX core. $N = 0$ [Lanes – 1]          |
| gtN_rxcharisk[3:0]    | Out       | Char is K to RX core. $N = 0$ [Lanes – 1]     |
| gtN_rxdisperr[3:0]    | Out       | Disparity error to RX core. N = 0 [Lanes – 1] |
| gtN_rxnotintable[3:0] | Out       | Not In Table to RX core. N = 0 [Lanes – 1]    |
| rxencommalign         | IN        | Enable comma alignment from RX core.          |

Table 2-9: RX Parallel Data Interface Ports – 64-bit configuration

| Signal Name       | Direction | Description                                                                 |  |
|-------------------|-----------|-----------------------------------------------------------------------------|--|
| gtN_rxdata[63:0]  | Out       | Data to RX core. N = 0 [Lanes – 1]                                          |  |
| gtN_rxheader[1:0] | Out       | Header flag to RX core.                                                     |  |
| gtN_rxblock_sync  | Out       | Block alignment flag to RX core. N = 0 [Lanes – 1]                          |  |
| gtN_rxmisalign    | Out       | Block misaligned flag to RX core, block had invalid header. N [Lanes $-1$ ] |  |

**Table 2-10: RX: Transceiver Serial Data Interface Ports** 

| Signal Name | Direction | Description                                               |
|-------------|-----------|-----------------------------------------------------------|
| rxp_in[N:0] | In        | Positive differential serial data input N = (Lanes – 1)   |
| rxn_in[N:0] | In        | Negative differential serial data input $N = (Lanes - 1)$ |

# **Transceiver Debug Interface**

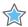

**IMPORTANT:** The ports in the Transceiver Control and Status Interface must be driven in accordance with the appropriate GT user guide. Using the input signals listed in Table 2-11 and Table 2-12 might result in unpredictable behavior of the IP core.

The transceiver debug interface (when present) provides access to transceiver control and status pins for debug purposes. See the appropriate transceiver user guide (*UltraScale Architecture GTH Transceivers User Guide* (UG576) [Ref 10], 7 Series FPGAs GTX/GTH

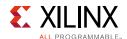

Transceivers User Guide (UG476) [Ref 11], or 7 Series FPGAs GTP Transceivers User Guide (UG482) [Ref 12]) for a detailed description of these pins.

Table 2-11: Optional Transceiver Debug Ports (7 Series Devices)

| Signal Name <sup>(1)(2)</sup> | Direction | Clock Domain  | Description                                                                                                    |
|-------------------------------|-----------|---------------|----------------------------------------------------------------------------------------------------|
| gtN_drpaddr[8:0]              | In        | drp_clk       | DRP Address Bus                                                                                                    |
| gtN_drpdi[15:0]               | In        | drp_clk       | Data bus for writing configuration data from the FPGA logic resources to the transceiver.                                                                                                    |
| gtN_drpen                     | In        | drp_clk       | DRP Enable Signal  0 = No read or write operation performed  1 = Enables a read or write operation                                                                                                    |
| gtN_drpwe                     | In        | drp_clk       | DRP Write Enable 0: = Read operation when DEN is 1 1 = Write operation when DEN is 1                                                                                                    |
| gtN_drpdo[15:0]               | Out       | drp_clk       | Data bus for reading configuration data from the GTX/GTH transceiver to the FPGA logic resources.                                                                                                    |
| gtN_drprdy                    | Out       | drp_clk       | Indicates operation is complete for write operations and data is valid for read operations.                                                                                                    |
| gtN_loopback[2:0]             | In        | Async         | Transceiver loopback:  • 000 = No loopback  • 001 = Near-end PCS Loopback  • 010 = Near-end PMA Loopback  • 100 = Far-end PMA Loopback  • 110 = Far-end PCS Loopback  Note: Not present when AXI4-Lite Management Interface is enabled. |
| gtN_txpostcursor[4:0]         | In        | tx_core_clock | Transmit Differential Driver control. (TX only)  Note: Not present when AXI4-Lite Management Interface is enabled.                                                                                                    |
| gtN_txprecursor[4:0]          | In        | tx_core_clock | Transmit Differential Driver control. (TX only)  Note: Not present when AXI4-Lite Management Interface is enabled.                                                                                                    |
| gtN_txdiffctrl[3:0]           | In        | Async         | Transmit Differential Driver control. (TX only)  Note: Not present when AXI4-Lite Management Interface is enabled.                                                                                                    |
| gtN_txpolarity                | In        | tx_core_clock | Transmit polarity control. (TX only)  Note: Not present when AXI4-Lite Management Interface is enabled.                                                                                                    |
| gtN_rxpolarity                | In        | rx_core_clock | Receive polarity control. (RX only)  Note: Not present when AXI4-Lite Management Interface is enabled.                                                                                                    |
| gtN_cplllock_out              | Out       | Async         | Active-High signal indicating that the channel PLL has locked to the input reference clock.                                                                                                    |
| gtN_eyescandataerror_out      | Out       | Async         | Asserted when an EYESCAN error occurs.                                                                                                    |

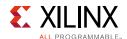

Table 2-11: Optional Transceiver Debug Ports (7 Series Devices) (Cont'd)

| Signal Name <sup>(1)(2)</sup> | Direction | Clock Domain  | Description                                                                                |
|-------------------------------|-----------|---------------|--------------------------------------------------------------------------------------------|
| gtN_eyescanreset_in           | In        | Async         | This port is pulsed High to initiate the EYESCAN reset process.                            |
| gtN_eyescantrigger_in         | In        | rx_core_clock | A High on this port causes an EYESCAN trigger event.                                       |
| gtN_rxbufreset_in             | In        | Async         | This port is driven High and then deasserted to start the RX elastic buffer reset process. |
| gtN_rxbufstatus_out[2:0]      | Out       | rx_core_clock | RX Elastic Buffer Status                                                                   |
| gtN_rxbyteisaligned_out       | Out       | rx_core_clock | RX Byte Alignment Status                                                                   |
| gtN_rxbyterealign_out         | Out       | rx_core_clock | RX Byte Alignment has changed.                                                             |
| gtN_rxcdrhold_in              | In        | Async         | Hold the CDR control loop frozen.                                                          |
| gtN_rxcommadet_out            | Out       | rx_core_clock | RX Comma detect out                                                                        |
| gtN_rxdfelpmreset_in          | In        | Async         | DFE reset  Note: Not present when AXI4-Lite Management Interface is enabled.               |
| gtN_rxIpmen_in                | In        | Async         | LPM mode enable <b>Note:</b> Not present when AXI4-Lite Management Interface is enabled.   |
| gtN_rxmonitorout_out          | Out       | Async         | RX Monitor Out                                                                             |
| gtN_rxmonitorsel_in           | In        | Async         | RX Monitor Out mode select                                                                 |
| gtN_rxpcsreset_in             | In        | Async         | PCS Reset                                                                                  |
| gtN_rxpd_in[1:0]              | In        | Async         | RX Power Down <b>Note:</b> Not present when AXI4-Lite Management Interface is enabled.     |
| gtN_rxpmareset_in             | In        | Async         | PMA Reset                                                                                  |
| gtN_rxprbscntreset_in         | In        | rx_core_clock | RX PRBS Counter Reset                                                                      |
| gtN_rxprbserr_out             | Out       | rx_core_clock | RX PRBS Error Detect                                                                       |
| gtN_rxprbssel_in              | In        | rx_core_clock | RX PRBS Select                                                                             |
| gtN_rxresetdone_out           | Out       | rx_core_clock | RX Reset Done                                                                              |
| gtN_rxstatus_out[2:0]         | Out       | rx_core_clock | Encodes RX status and error codes                                                          |
| gtN_txbufstatus_out[1:0]      | Out       | tx_core_clock | TX Elastic Buffer Status                                                                   |
| gtN_txpcsreset_in             | In        | Async         | TX PCS Reset                                                                               |
| gtN_txinhibit                 | In        | tx_core_clock | TX Inhibit                                                                                 |
| gtN_txpd_in                   | In        | tx_core_clock | TX Power Down <b>Note:</b> Not present when AXI4-Lite Management Interface is enabled.     |
| gtN_txpmareset_in             | In        | Async         | TX PMA Reset                                                                               |
| gtN_txprbsforceerr_in         | In        | tx_core_clock | TX PRBS Force Error                                                                        |
| gtN_txresetdone_out           | Out       | tx_core_clock | TX Reset Done                                                                              |
| gtN_rxlpmhfhold_in            | In        | rx_core_clock | (GTP Only) LPM Mode Control                                                                |

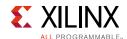

Table 2-11: Optional Transceiver Debug Ports (7 Series Devices) (Cont'd)

| Signal Name <sup>(1)(2)</sup> | Direction | Clock Domain  | Description                 |
|-------------------------------|-----------|---------------|-----------------------------|
| gtN_rxlpmhfoverden_in         | In        | rx_core_clock | (GTP Only) LPM Mode Control |
| gtN_rxlpmlfhold_in            | In        | rx_core_clock | (GTP Only) LPM Mode Control |

#### Notes:

- 1. N is the number of the transceiver channels.
- 2. If you are migrating from a 7 series to an UltraScale architecture-based device, the prefixes of the optional transceiver debug ports for single-lane cores are changed from gt0, gt1 to gt, and the postfix \_in and \_out are dropped. For multi-lane cores, the prefixes of the optional transceiver debug ports gt(n) are aggregated into a single port (see Table 2-12).

Table 2-12: Optional Transceiver Debug Ports (UltraScale Architecture-Based Devices)

| Signal Name <sup>(1)</sup>      | Direction | Clock Domain  | Description                                                                                                    |
|---------------------------------|-----------|---------------|----------------------------------------------------------------------------------------------------|
| gtN_drpaddr [9:0]               | In        | drp_clk       | DRP Address Bus  Note: Not present when AXI4-Lite Management Interface is enabled.  Note: GTH=[8:0], GTY=[9:0]                                                        |
| gtN_drpdi [15:0]                | In        | drp_clk       | Data bus for writing configuration data from the FPGA logic resources to the transceiver.  Note: Not present when AXI4-Lite Management Interface is enabled.          |
| gtN_drpen                       | In        | drp_clk       | DRP Enable Signal  0 = No read or write operation performed  1 = Enables a read or write operation  Note: Not present when AXI4-Lite Management Interface is enabled. |
| gtN_drpwe                       | In        | drp_clk       | DRP Write Enable  0 = Read operation when DEN is 1  1 = Write operation when DEN is 1  Note: Not present when AXI4-Lite Management Interface is enabled.              |
| gtN_drpdo [15:0]                | Out       | drp_clk       | Data bus for reading configuration data from the GTX/GTH transceiver to the FPGA logic resources.  Note: Not present when AXI4-Lite Management Interface is enabled.  |
| gtN_drprdy                      | Out       | drp_clk       | Indicates operation is complete for write operations and data is valid for read operations.  Note: Not present when AXI4-Lite Management Interface is enabled.        |
| gt_txpmareset<br>[(LANES-1):0]  | In        | Async         | This port is pulsed High to start the TX PMA reset process.                                                                                                    |
| gt_txpcsreset<br>[(LANES-1):0]  | In        | Async         | This port is pulsed High to start the TX PCS reset process.                                                                                                    |
| gt_txresetdone<br>[(LANES-1):0] | Out       | tx_core_clock | A High on this port indicates that the TX reset process has completed.                                                                                                |
| gt_rxpmareset<br>[(LANES-1):0]  | In        | Async         | This port is pulsed High to start the RX PMA reset process.                                                                                                    |

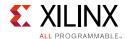

Table 2-12: Optional Transceiver Debug Ports (UltraScale Architecture-Based Devices) (Cont'd)

| Signal Name <sup>(1)</sup>           | Direction | Clock Domain  | Description                                                                                                    |
|--------------------------------------|-----------|---------------|----------------------------------------------------------------------------------------------------|
| gt_rxpcsreset<br>[(LANES-1):0]       | In        | Async         | This port is pulsed High to start the RX PCS reset process.                                                                                                    |
| gt_rxbufreset<br>[(LANES-1):0]       | In        | Async         | This port is driven High and then deasserted to start the RX elastic buffer reset process.                                                                                                    |
| gt_rxpmaresetdone<br>[(LANES-1):0]   | Out       | Async         | A High on this port indicates that the RX PMA reset process has completed.                                                                                                    |
| gt_rxresetdone<br>[(LANES-1):0]      | Out       | rx_core_clock | A High on this port indicates that the RX reset process has completed.                                                                                                    |
| gt_txbufstatus<br>[(LANES*2)-1:0]    | Out       | tx_core_clock | Elastic Buffer Status                                                                                                    |
| gt_rxbufstatus<br>[(LANES*3)-1:0]    | Out       | rx_core_clock | RX Elastic Buffer Status                                                                                                    |
| gt_cplllock<br>[(LANES-1):0]         | Out       | refclk        | Active-High signal indicating that the channel PLL has locked to the input reference clock.                                                                                                    |
| gt_rxrate<br>[(LANES*3)-1:0]         | In        | rx_core_clock | Link signaling rate control                                                                                                    |
| gt_eyescantrigger<br>[(LANES-1):0]   | In        | rx_core_clock | A High on this port causes an EYESCAN trigger event.                                                                                                    |
| gt_eyescanreset<br>[(LANES-1):0]     | In        | Async         | This port is pulsed High to initiate the EYESCAN reset process.                                                                                                    |
| gt_eyescandataerror<br>[(LANES-1):0] | Out       | Async         | Asserted when an EYESCAN error occurs.                                                                                                    |
| gt_loopback<br>[(LANES*3)-1:0]       | In        | Async         | Transceiver loopback:  • 000 = No loopback  • 001 = Near-end PCS Loopback  • 010 = Near-end PMA Loopback  • 100 = Far-end PMA Loopback  • 110 = Far-end PCS Loopback  Note: Not present when AXI4-Lite Management Interface is enabled. |
| gt_rxpolarity<br>[(LANES-1):0]       | In        | rx_core_clock | Set High to invert the incoming serial data.  Note: Not present when AXI4-Lite Management Interface is enabled.                                                                                                    |
| gt_txpolarity<br>[(LANES-1):0]       | In        | tx_core_clock | Set High to invert the outgoing serial data.  Note: Not present when AXI4-Lite Management Interface is enabled.                                                                                                    |
| gt_rxdfelpmreset<br>[(LANES-1):0]    | In        | Async         | Reset for the LPM and DFE datapath.  Note: Not present when AXI4-Lite Management Interface is enabled.                                                                                                    |
| gt_rxlpmen<br>[(LANES-1):0]          | In        | Async         | Set to 1 to select the LPM datapath.  Note: Not present when AXI4-Lite Management Interface is enabled.                                                                                                    |

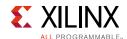

Table 2-12: Optional Transceiver Debug Ports (UltraScale Architecture-Based Devices) (Cont'd)

| Signal Name <sup>(1)</sup>         | Direction | Clock Domain  | Description                                                                                                    |
|------------------------------------|-----------|---------------|----------------------------------------------------------------------------------------------------|
| gt_txprecursor<br>[(LANES*5)-1:0]  | In        | tx_core_clock | Transmitter pre-cursor pre-emphasis control.  Note: Not present when AXI4-Lite Management Interface is enabled.                                                                                                    |
| gt_txpostcursor<br>[(LANES*5)-1:0] | In        | tx_core_clock | Transmitter post-cursor pre-emphasis control.  Note: Not present when AXI4-Lite Management Interface is enabled.                                                                                                    |
| gt_txdiffctrl<br>[(LANES*4)-1:0]   | In        | Async         | Driver swing control.  Note: Not present when AXI4-Lite Management Interface is enabled.                                                                                                    |
| gt_txprbsforceerr<br>[(LANES-1):0] | In        | tx_core_clock | Set High to drive errors into the PRBS transmitter.                                                                                                    |
| gt_txinhibit<br>[LANES-1:0]        | In        | tx_core_clock | TX Inhibit                                                                                                    |
| gt_pcsrsvdin<br>[(LANES*16)-1:0]   | In        | Async         | 16 bits per lane. Bit [2] is DRP reset. Reading read-only registers while the XCLK is not toggling (e.g., during reset or change of reference clocks), causes the DRP to not return a DRPRDY signal and prevent further DRP transactions. In such an event, PCSRSVDIN[2] must be pulsed to reset the DRP interface before initiating further DRP transactions. |
| gt_rxprbssel<br>[(LANES*4)-1:0]    | In        | rx_core_clock | Receiver PRBS checker test pattern control.                                                                                                    |
| gt_rxprbserr<br>[(LANES-1):0]      | In        | rx_core_clock | A High on this port indicates that PRBS errors have occurred.                                                                                                    |
| gt_rxprbscntreset<br>[(LANES-1):0] | In        | rx_core_clock | Reset the PRBS error counter                                                                                                    |
| gt_rxcdrhold<br>[(LANES-1):0]      | In        | Async         | Hold the CDR control loop frozen                                                                                                    |
| gt_dmonitorout<br>[(LANES*15-1):0] | Out       | Async         | Digital Monitor Output Bus                                                                                                    |
| gt_rxdisperr<br>[(LANES*4-1):0]    | Out       | rx_core_clock | Receiver disparity error indicator                                                                                                    |
| gt_rxnotintable<br>[(LANES*4-1):0] | Out       | rx_core_clock | Receiver not in table error indicator                                                                                                    |
| gt_rxcommadet<br>[(LANES-1):0]     | Out       | rx_core_clock | A High on this port indicates that the comma alignment block has detected a valid comma.                                                                                                    |
| gt_rxpd [(LANES*2-1):0]            | In        | Async         | RX Power Down 00=Normal Operation 11=Lowest power mode Note: Not present when AXI4-Lite Management Interface is enabled.                                                                                                    |

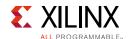

Table 2-12: Optional Transceiver Debug Ports (UltraScale Architecture-Based Devices) (Cont'd)

| Signal Name <sup>(1)</sup> | Direction | Clock Domain  | Description                                                                                                    |
|----------------------------|-----------|---------------|----------------------------------------------------------------------------------------------------|
| gt_txpd [(LANES*2-1):0]    | In        | tx_core_clock | TX Power Down 00=Normal Operation 11=Lowest power mode Note: Not present when AXI4-Lite Management Interface is enabled. |

#### **Notes:**

# **AXI4-Lite Register Space**

The JESD204 PHY core is configured using an AXI4-Lite Register Interface. The register map is shown in Table 2-13.

Table 2-13: Register Address Map

| AXI4-Lite Address | Register Name                     | Access Type |
|-------------------|-----------------------------------|-------------|
| 0x000             | Version                           | R           |
| 0x004             | IP Configuration                  | R           |
| 0x008             | Number of Common Interfaces       | R           |
| 0x00C             | Number of Transceiver Interfaces  | R           |
| 0x014             | Timeout Enable                    | R/W         |
| 0x018             | Reserved                          | -           |
| 0x01C             | Timeout Value                     | R/W         |
| 0x020             | Common Interface Selector         | R/W         |
| 0x024             | GT Interface Selector             | R/W         |
| 0x028 to 0x07F    | Reserved                          | -           |
| 0x030             | Transceiver Master Channel for RX | R           |
| 0x034             | Transceiver Master Channel for TX | R           |
| 0x038             | RX Interface is 64-bit            | R           |
| 0x03C             | TX Interface is 64-bit            | R           |
| 0x080             | PLL Status                        | R           |
| 0x084 to 0x0FF    | Reserved                          | -           |
| 0x90              | RXLINERATE                        | R           |
| 0x98              | RXREFCLK                          | R           |
| 0x9C              | RXXMULT                           | R           |
| 0xA0              | RXPLL                             | R           |
| 0xB0              | TXLINERATE                        | R           |

<sup>1.</sup> N is the number of the transceiver channels.

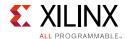

Table 2-13: Register Address Map (Cont'd)

| AXI4-Lite Address                 | Register Name                          | Access Type |
|-----------------------------------|----------------------------------------|-------------|
| 0xB8                              | TXREFCLK                               | R           |
| 0xBC                              | TXXMULT                                | R           |
| 0xC0                              | TXPLL                                  | R           |
| 0xD0                              | SW_CAPABLE                             | R           |
| 0xD4                              | INS_LOSS                               | R           |
| 0xD8                              | EQUALISATION                           | R           |
| 0xE0                              | MIN_RATE                               | R           |
| 0xE4                              | MAX_RATE                               | R           |
|                                   | Common/Transceiver DRP Control         |             |
| 0x104/0x204                       | Common/Transceiver DRP Address         | R/W         |
| 0x108/0x208                       | Common/Transceiver DRP Write Data      | R/W         |
| 0x10C/0x20C                       | Common/Transceiver DRP Read Data       | R           |
| 0x110/0x210                       | Common/Transceiver DRP Reset           | R/W         |
| 0x114/0x214                       | Common/Transceiver DRP Access Status   | R           |
| 0x118/0x218                       | Reserved                               | -           |
| 0x11C/0x21C                       | Common/Transceiver DRP Access Complete | R           |
| 0x120 to 0x1FF/<br>0x220 to 0x2FF | Reserved                               | -           |
|                                   | Common QPLL Control                    | ,           |
| 0x304                             | QPLL Power Down (QPLL0 UltraScale)     | R/W         |
| 0x308                             | QPLL1 Power Down (UltraScale Only)     | R/W         |
| 0x30C to 0x3FF                    | Reserved                               | -           |
|                                   | Transceiver Control – Bank 1           | ,           |
| 0x404                             | RXPD (RX Power Down)                   | R/W         |
| 0x408                             | CPLLPD (CPLL Power Down)               | R/W         |
| 0x40C                             | Transmit PLL Clock Select(1)           | R/W         |
| 0x410                             | Receive PLL Clock Select(1)            | R/W         |
| 0x414                             | TX Postcursor                          | R/W         |
| 0x418                             | TX Precursor                           | R/W         |
| 0x41C                             | Loopback                               | R/W         |
| 0x420                             | TX System Reset(1)                     | R/W         |
| 0x424                             | RX System Reset(1)                     | R/W         |
| 0x428 to 0x4FF                    | Reserved                               | -           |
|                                   | Transceiver Control – Bank 2           | '           |
| 0x504                             | TXPD                                   | R/W         |
|                                   |                                        |             |

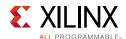

Table 2-13: Register Address Map (Cont'd)

| AXI4-Lite Address | Register Name                               | Access Type |
|-------------------|---------------------------------------------|-------------|
| 0x508             | TXDIFFCTRL                                  | R/W         |
| 0x50C             | TXINHIBIT                                   | R/W         |
| 0x510             | TXPOLARITY                                  | R/W         |
| 0x514 to 0x5FF    | Reserved                                    | -           |
|                   | Transceiver Control – Bank 3                | ,           |
| 0x604             | RXPOLARITY                                  | R/W         |
| 0x608             | RXLPMEN                                     | R/W         |
| 0x60C             | RXDFELPMRESET                               | R/W         |
| 0x610             | RX Invalid SYNC Header Max (RX 64 bit only) | R/W         |
| 0x614 to 0xFF     | Reserved                                    | -           |

#### Table 2-14: Version

| Bits  | Default Value | Description          |
|-------|---------------|----------------------|
| 31:24 | _             | Version: Major       |
| 23:16 | _             | Version: Minor       |
| 15:8  | _             | Version: Revision    |
| 7:0   | _             | Reserved (read 0x00) |

**Table 2-15: IP Configuration** 

| Bits  | Default Value | Description                    |
|-------|---------------|--------------------------------|
|       |               | FPGA Type:                     |
|       |               | 0 = 7 series                   |
| 31:24 | _             | 1 = UltraScale                 |
|       |               | 2 = UltraScale+                |
|       |               | All other values are reserved. |
|       |               | Speed Grade:                   |
|       |               | 10 = 1                         |
|       |               | 11 = 1L                        |
|       |               | 12 = 1H                        |
|       |               | 13 = 1HV                       |
| 23:16 | _             | 14 = 1LV                       |
|       |               | 20 = 2                         |
|       |               | 21 = 2L                        |
|       |               | 22 = 2LV                       |
|       |               | 30 = 3                         |
|       |               | All other values are reserved. |

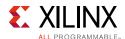

Table 2-15: IP Configuration (Cont'd)

| Bits | Default Value | Description                                                                                                    |
|------|---------------|----------------------------------------------------------------------------------------------------|
| 15:8 | _             | Package:  1 = rf  2 = fl  3 = ff  4 = fb  5 = hc  6 = fh  7 = cs  8 = cp  9 = ft  10 = fg  11 = sb  12 = rb  13 = rs  14 = cl  15 = sf  16 = ba  17 = fa  All other values are reserved. |
| 7:0  | _             | Transceiver Type:  2 = GTXE2  3 = GTHE2  5 = GTHE3  6 = GTYE3  7 = GTHE4  All other values are reserved.                                                                                 |

### Register Address Map

**Table 2-16:** Number of Common Interfaces

| Default Value | Description                                                                                                    |
|---------------|----------------------------------------------------------------------------------------------------|
| -             | Reading this register returns the number of GT_COMMON blocks in the core. Normally one common block is included per four transceivers.  See the following documents for details:  • UltraScale Architecture GTH Transceivers User Guide (UG576) [Ref 10]  • 7 Series FPGAs GTX/GTH Transceivers User Guide (UG476) [Ref 11]  • UltraScale Architecture GTY Transceiver User Guide (UG578) [Ref 18]  The number returned here can be used by software to loop round the correct number of times to configure all the QPLLs in the core using the Common DRP control mailbox and the Common PLL control registers.  The valid range for the "Common interface select" register cmm_interface_sel (0x020), used to choose which Common PLL is being accessed, is 0 to N-1 where N is the value contained in this register. |
|               | Default Value                                                                                                    |

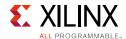

**Table 2-17:** Number of Transceiver Interfaces

| Bits | Default Value | Description                                                                                                    |
|------|---------------|----------------------------------------------------------------------------------------------------|
| 31:0 | -             | Reading this register returns the number of GT_CHANNEL blocks (same as the number of lanes). The number returned here can be used by software to loop round the correct number of times to configure all the transceivers in the core using the Transceiver DRP control mailbox and the Transceiver control register banks. |
|      |               | The valid range for the "Transceiver interface select" register $gt_i$ (0x024), used to choose which transceiver is being accessed, is 0 to N-1 where N is the value contained in this register.                                                                                                    |

#### Register Address Map

Table 2-18: Timeout Enable

| Bits | <b>Default Value</b> | Description                                                                                                    |  |
|------|----------------------|----------------------------------------------------------------------------------------------------|--|
| 31:1 | _                    | Reserved                                                                                                    |  |
| 0    | 1                    | Enable the AXI4-Lite timeout. This ensures that transactions to the transceiver registers do not lock the AXI4-Lite bus which can happen if the transceiver is in reset or not being clocked when an access is attempted for example.  If a timeout occurs during an AXI transaction, it is indicated on the bresp bus as a SLVERR response, allowing the firmware to act accordingly. |  |

#### Register Address Map

Table 2-19: Timeout Value

| Bits  | Default Value | Description                                                                                                    |
|-------|---------------|----------------------------------------------------------------------------------------------------|
| 31:12 | _             | Reserved                                                                                                    |
|       |               | Set the number of AXI clock cycles to wait before terminating the AXI4-Lite access without completing.                                                                                                    |
| 11:0  | 128           | If using timeout, the value must be modified according to the relationship between the AXI and DRP clock. The IP handles the DRP access by stretching the AXI interface response until it is completed. If the DRP clock is much slower than the AXI clock, this results in an unintentional timeout of the value is not increased. The timeout counts up so this value should be programmed with 4096-timeout. |
|       |               | The complete timeout length is this value + 2 cycles. Valid timeout value are 0 to 4094. Care must be taken to not set to small a value. Base setting this value on the slowest clock of the set, rx_core_clk, tx_core_clk, and drpclk.                                                                                                    |

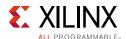

#### Table 2-20: Common Interface Selector

| Bits | Default Value | Description                                                                                                    |
|------|---------------|----------------------------------------------------------------------------------------------------|
| 31:2 | _             | Reserved                                                                                                    |
| 1:0  | -             | Set the number corresponding to the Common DRP control mailbox or the Common PLL control registers to be accessed. The range is 0 to N-1, where N is the value returned from the Number of Common Interfaces register (0x008). |

#### Register Address Map

#### Table 2-21: GT Interface Selector

| Bits | Default Value | Description                                                                                                    |
|------|---------------|----------------------------------------------------------------------------------------------------|
| 31:4 | _             | Reserved                                                                                                    |
| 3:0  | _             | Set the number corresponding to the Transceiver DRP control mailbox or the Transceiver control register bank to be accessed. The range is 0 to N-1, where N is the value returned from the Number of Transceiver Interfaces register (0x00C). |

#### Register Address Map

#### Table 2-22: Transceiver Master Channel for RX

| Bits | Default Value | Description                                |
|------|---------------|--------------------------------------------|
| 31:4 | _             | Reserved                                   |
| 3:0  | _             | Returns master transceiver channel for RX. |

#### Register Address Map

#### Table 2-23: Transceiver Master Channel for TX

| Bits | <b>Default Value</b> | Description                                |
|------|----------------------|--------------------------------------------|
| 31:4 | _                    | Reserved                                   |
| 3:0  | _                    | Returns master transceiver channel for TX. |

#### Register Address Map

#### Table 2-24: RX Interface is 64-bit

| Bits | Default Value | Description                                                    |
|------|---------------|----------------------------------------------------------------|
| 31:1 | _             | Reserved                                                       |
| 0    | -             | Returns operating mode of RX  1 = 64 bit mode  0 = 32 bit mode |

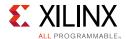

#### Table 2-25: TX Interface is 64-bit

| Bits | Default Value | Description                                                    |
|------|---------------|----------------------------------------------------------------|
| 31:1 | _             | Reserved                                                       |
| 0    | -             | Returns operating mode of TX  1 = 64 bit mode  0 = 32 bit mode |

#### Register Address Map

#### Table 2-26: PLL Status

| Bits | Default Value | Description                                                                                        |
|------|---------------|----------------------------------------------------------------------------------------------------|
| 31:5 | -             | Reserved                                                                                           |
| 4    | -             | Returns 1 when a transmit reset is in progress.                                                    |
| 3    | -             | Returns 1 when a receive reset is in progress.                                                     |
| 2    | -             | Returns 0 when all the CPLLs are locked.                                                           |
| 1    | -             | Returns 0 when all the QPLLs (7 series) or QPLL0s (UltraScale) are locked.                         |
| 0    | -             | Returns 0 when all the QPLL1s are locked (UltraScale only, always returns 0 for 7 series devices). |

#### Register Address Map

#### Table 2-27: RXLINERATE

| Bits | Default Value | Description                                                                         |
|------|---------------|-------------------------------------------------------------------------------------|
| 31:0 | _             | The default value of RX line rate that the core was generated to use. Value in kHz. |

#### Register Address Map

#### Table 2-28: RXREFCLK

| Bits | Default Value | Description                                                                  |
|------|---------------|------------------------------------------------------------------------------|
| 31:0 | _             | The default value of RX refclk frequency that the core was generated to use. |
|      |               | Value in kHz.                                                                |

#### Register Address Map

#### Table 2-29: RXXMULT

| Bits | Default Value | Description                                                                                                    |
|------|---------------|----------------------------------------------------------------------------------------------------|
| 31:0 | _             | The default value of RX xMult, the ratio between RX linerate and RX refclk, that the core was generated to use.  Value = linerate/refclk * 1000. |

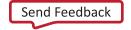

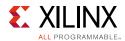

#### Table 2-30: RXPLL

| Bits | Default Value | Description                                                         |
|------|---------------|---------------------------------------------------------------------|
| 1:0  | _             | The default PLL for the RX path that the core was generated to use. |
|      |               | 00 = CPLL                                                           |
|      |               | 10 = QPLL1 (UltraScale Only)                                        |
|      |               | 11 = QPLL (7 series) QPLL0 (UltraScale)                             |

#### Register Address Map

#### Table 2-31: TXLINERATE

| Bits | Default Value | Description                                                                         |
|------|---------------|-------------------------------------------------------------------------------------|
| 31:0 | _             | The default value of TX line rate that the core was generated to use. Value in kHz. |

#### Register Address Map

#### Table 2-32: TXREFCLK

| Bits | Default Value | Description                                                                                |
|------|---------------|--------------------------------------------------------------------------------------------|
| 31:0 | _             | The default value of TX refclk frequency that the core was generated to use. Value in kHz. |

#### Register Address Map

#### Table 2-33: TXXMULT

| Bits | Default Value | Description                                                                                                    |
|------|---------------|----------------------------------------------------------------------------------------------------|
| 31:0 | -             | The default TX xMult, the ratio between TX linerate and TX refclk, that the core was generated to use.  Value = linerate/refclk * 1000. |

#### Register Address Map

#### Table 2-34: TXPLL

| Bits | <b>Default Value</b> | Description                                                                                                    |
|------|----------------------|----------------------------------------------------------------------------------------------------|
| 1:0  | _                    | The default PLL for the TX path that the core was generated to use.  00 = CPLL  10 = QPLL1 (UltraScale Only)  11 = QPLL (7 series) QPLL0 (UltraScale) |

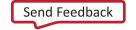

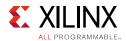

#### Table 2-35: **SW\_CAPABLE**

| Bits | Default Value | Description                                           |
|------|---------------|-------------------------------------------------------|
| 1:0  | _             | Line rate switching capability of the generated core  |
|      |               | 0 = Generated core not capable of line rate switching |
|      |               | 1 = Generated core capable of line rate switching     |

#### Register Address Map

#### Table 2-36: INS\_LOSS

| Bits | Default Value | Description                                                                                                  |
|------|---------------|----------------------------------------------------------------------------------------------------|
| 31:0 | _             | The default RX Insertion loss that the core was generated to support.  Value = setting in dB from GUI * 1000 |

#### Register Address Map

## Table 2-37: **EQUALISATION**

| Bits | Default Value | Description                                                      |
|------|---------------|------------------------------------------------------------------|
| 1:0  | _             | The default Equalization mode that the core was generated to use |
|      |               | 0: Auto (Equalization mode set based on insertion loss)          |
|      |               | 1 = Low_Loss (Equalization mode LPM)                             |
|      |               | 2 = High_Loss (Equalisation mode DFE)                            |

#### Register Address Map

### Table 2-38: MIN\_RATE

| Bits | Default Value | Description                                                             |
|------|---------------|-------------------------------------------------------------------------|
| 31:0 | _             | The minimum line rate that the core was generated to use.  Value in KHz |

#### Register Address Map

#### Table 2-39: MAX\_RATE

| Bits | Default Value | Description                                                            |
|------|---------------|------------------------------------------------------------------------|
| 31:0 | -             | The minimum line rate that the core was generated to use. Value in KHz |

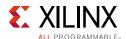

## **Common/Transceiver DRP Control**

The DRP interface provides an "indirect mailbox" mechanism for read/write to multiple DRPs. Bits[31:30] of the DRP Address are used to auto-initiate a read or write of the DRP interface. A Status register is provided to allow you to check the access has completed without error. There are two mailboxes, one at 0x1XX for the COMMON DRPs and one at 0x2XX for the transceiver DRPs.

For accesses to the Common DRP mailboxes, ensure that register cmm\_interface\_sel (0x020) is programmed with index of the Common DRP that is required. The range is 0 to N-1, where N is the value returned in the "Number of Common interfaces" register (0x008).

For accesses to the Transceiver DRP mailboxes, ensure that register gt\_interface\_sel (0x024) is programmed with the index of the Transceiver DRP that is required. The range is 0 to M-1, where M is the value returned in the "Number of Transceiver interfaces" register (0x00C).

Table 2-40: Common/Transceiver DRP Address

| Bits | Default Value | Description                                                                                                    |
|------|---------------|----------------------------------------------------------------------------------------------------|
| 31   | _             | Set to 1 to perform a write to the DRP.                                                                                                    |
| 30   | _             | Set to 1 to perform a read from the DRP.                                                                                                    |
| 29:0 | -             | DRP register address (See <i>UltraScale Architecture GTH Transceivers User Guide</i> (UG576) [Ref 10] or <i>7 Series FPGAs GTX/GTH Transceivers User Guide</i> (UG476) [Ref 11] for a complete DRP address map). |

#### Notes:

#### Register Address Map

Table 2-41: Common/Transceiver DRP Write Data

| Bits  | Default Value | Description                                     |
|-------|---------------|-------------------------------------------------|
| 31:16 | _             | Reserved, the DRP registers are all 16 bits     |
| 15:0  | _             | Data to be written to the selected DRP register |

#### Register Address Map

Table 2-42: Common/Transceiver DRP Read Data

| Bits  | Default Value | Description                                   |
|-------|---------------|-----------------------------------------------|
| 31:16 | _             | Reserved, the DRP registers are all 16 bits   |
| 15:0  | _             | Data read back from the selected DRP register |

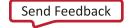

<sup>1.</sup> The lower Bits[29:0] can be read/written without triggering a DRP access allowing the firmware to test the address value if required. If both upper bits are set the access is ignored as DRP cannot be read/written at the same time. This will result in 0x0 being read in these upper two bits.

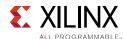

Table 2-43: Common/Transceiver DRP Reset

| Bits | Default Value | Description                                                           |
|------|---------------|-----------------------------------------------------------------------|
| 31:1 | _             | Reserved                                                              |
| 0    | 0             | Write a 1 to reset the DRP interface. Self-clearing. UltraScale only. |

#### Register Address Map

Table 2-44: Common/Transceiver DRP Access Status

| Bits | Default Value | Description                                                                                                    |
|------|---------------|----------------------------------------------------------------------------------------------------|
| 31:3 | _             | Reserved                                                                                                    |
| 2    | -             | Access Type  0 = read  1 = write  This register is only set when "DRP Access in Progress" bit is set to allow a read of all zeros check of the register for completion. Sticky on Timeout Error, updated on new DRP access. |
| 1    | _             | Reserved                                                                                                    |
| 0    | -             | DRP Access in Progress Set on a write of 1 to either of the top two bits of DRP Address register and auto cleared when DRP data is valid.                                                                                   |

#### Register Address Map

Table 2-45: Common/Transceiver DRP Access Complete

| Bits | Default Value | Description                                                                                                    |
|------|---------------|----------------------------------------------------------------------------------------------------|
| 31:1 | _             | Reserved                                                                                                    |
| 0    | _             | When asset to 1, the AXI4-Lite does not complete the final write to the DRP Address register until the DRP access has completed. When set, there is no need to poll the DRP Access in Progress bit of the DRP Access Status register. |

#### DRP Access Sequence Example

Both the number of transceivers and common block present are held in the Configuration register bank and can be used as maximum values in the configuration loops, saving firmware regeneration.

As an example, to program each COMMON PLL block:

- 1. Read how many COMMON blocks exist in the system (num\_com = AXI read 0x8).
- 2. Loop over each COMMON i = 0; i < num\_com; i++.
- 3. Set the Common Interface number to access (0 to  $(num\_com 1)$ ) (AXI Write i to 0x020). To write to the DRP:
  - a. Program the value to write over the DRP interface (AXI Write <value> 0x108).

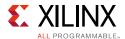

- b. Program the DRP address value also setting the write flag
- 4. To set the write flag, OR the address with 0x8000\_0000 (AXI Write (<address> | 0x8000\_0000) to 0x104). To read from the DRP,
  - a. Program the DRP address value and also set the read flag.
- 5. To set the read flag, OR the address with  $0x4000\_0000$  (AXI Write (<address> |  $0x4000\ 0000$ ) to 0x104).

## **Common QPLL Control**

For accesses to the Common QPLL Control registers ensure that register cmm\_interface\_sel (0x020) is programmed with index of the Common QPLL that is required. The range is 0 to N-1, where N is the value returned in the "Number of Common interfaces" register (0x008).

Table 2-46: QPLL Power Down (QPLL0 UltraScale)

| Bits | Default Value | Description                                       |
|------|---------------|---------------------------------------------------|
| 0    | 0             | 1 = Power Down QPLL (7 series) QPLL0 (UltraScale) |

Register Address Map

Table 2-47: QPLL1 Power Down (UltraScale Only)

| Bits | Default Value | Description                            |
|------|---------------|----------------------------------------|
| 0    | 0             | 1 = Power Down QPLL1 (UltraScale Only) |

Register Address Map

## **Transceiver Control**

The following controls are split into three banks internally to minimize the clock domain crossings required for each interface. This does require three separate writes to the select registers. The AXI read/write manages the clock domain crossing, with the result that the AXI accesses are longer than standard.

For accesses to the Transceiver register banks 1 to 3, ensure that register gt\_interface\_sel (0x024) is programmed with the index of the Transceiver that is required. The range is 0 to M-1, where M is the value returned in the "Number of Transceiver interfaces" register (0x00C).

Table 2-48: RXPD

| Bits | <b>Default Value</b> | Description                                                                                                    |
|------|----------------------|----------------------------------------------------------------------------------------------------|
| 1:0  | 0                    | Power up or down the RX of the GT transceiver.  00 = Power state for normal operation.  11 = Power saving state with lowest power. |

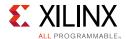

#### Table 2-49: CPLLPD

| Bits | Default Value | Description         |
|------|---------------|---------------------|
| 0    | 0             | 1 = Power Down CPLL |

#### Register Address Map

### Table 2-50: Transmit PLL Clock Select (1)

| Bits | Default Value | Description                                                                                                    |
|------|---------------|----------------------------------------------------------------------------------------------------|
| 1:0  | 0             | Selects the PLL to drive the TX datapath:  00 = CPLL  10 = QPLL1 (UltraScale Only)  11 = QPLL (7 series) QPLL0 (UltraScale) |

1. The PHY IP core contains a single *Transmit PLL Clock Select* register which can be programmed to any index.

#### Table 2-51: Receive PLL Clock Select (1)

| Bits | Default Value | Description                                                                                                    |
|------|---------------|----------------------------------------------------------------------------------------------------|
| 1:0  | 0             | Selects the PLL to drive the RX datapath:  00 = CPLL  10 = QPLL1 (UltraScale Only)  11 = QPLL (7 series) QPLL0 (UltraScale) |

1. he PHY IP core contains a single Receive PLL Clock Select register which can be programmed to any index.

#### Register Address Map

#### Table 2-52: TX Postcursor

| Bits | Default Value | Description                                                                                       |
|------|---------------|---------------------------------------------------------------------------------------------------|
| 4:0  | 0             | Driver Swing Control.  Refer to the relevant transceiver user guide [Ref 10], [Ref 11], [Ref 12]. |

#### Register Address Map

#### Table 2-53: TX Precursor

| Bits | Default Value | Description                                                                                                    |
|------|---------------|----------------------------------------------------------------------------------------------------|
| 4:0  | 0             | Transmitter precursor TX pre-emphasis control.  Refer to the relevant transceiver user guide [Ref 10], [Ref 11], [Ref 12]. |

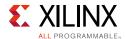

Table 2-54: Loopback

| Bits | Default Value | Description                                                                                                    |
|------|---------------|----------------------------------------------------------------------------------------------------|
|      |               | Loopback modes are specialized configurations of the transceiver datapath where the traffic stream is folded back to the source. |
|      |               | 000 = Normal operation                                                                                                    |
|      |               | 001 = Near-end PCS Loopback                                                                                                    |
| 2:0  | 0             | 010 = Near-end PMA Loopback                                                                                                    |
|      |               | 011 = Reserved                                                                                                    |
|      |               | 100 = Far-end PMA Loopback                                                                                                    |
|      |               | 101 = Reserved                                                                                                    |
|      |               | 110 = Far-end PCS Loopback                                                                                                    |

#### Register Address Map

Table 2-55: TX System Reset<sup>(1)</sup>

| Bits | Default Value | Description                                                                                                    |
|------|---------------|----------------------------------------------------------------------------------------------------|
| 0    | 0             | Reset all the TX logic. Writing 1 to this bit will reset both the TX channel datapath logic and the PLL selected for use by the TX. This bit does not self clear. |

1. he PHY IP core contains a single TX System Reset register which can be programmed to any index.

#### Register Address Map

Table 2-56: RX System Reset<sup>(1)</sup>

| Bits | Default Value | Description                                                                                                    |
|------|---------------|----------------------------------------------------------------------------------------------------|
| 0    | 0             | Reset all the RX logic. Writing 1 to this bit will reset both the RX channel datapath logic and the PLL selected for use by the RX. This bit does not self clear. |

1. he PHY IP core contains a single RX System Reset register which can be programmed to any index.

#### Register Address Map

Table 2-57: TXPD

| Bits | Default Value | Description                                                                                                    |
|------|---------------|----------------------------------------------------------------------------------------------------|
| 1:0  | 0             | Power up or down the TX of the GT transceiver.  00 = Power state for normal operation.  11 = Power saving state with lowest power. |

Table 2-58: TXDIFFCTRL

| Bit | :s               | Default<br>Value | Description           |
|-----|------------------|------------------|-----------------------|
| N:0 | ) <sup>(1)</sup> | 4'b1100          | Driver Swing Control. |

1. 'N' is transceiver dependent - refer to the relevant transceiver user guide.

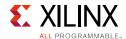

#### Table 2-59: TXINHIBIT

| Bits | <b>Default Value</b> | Description                                                                                    |
|------|----------------------|------------------------------------------------------------------------------------------------|
| 0    | 0                    | When High, this signal blocks transmission of TXDATA and forces MGTHTXP to 0 and MGTHTXN to 1. |

#### Register Address Map

#### Table 2-60: TXPOLARITY

| Bits | Default Value | Description                                                                                                    |
|------|---------------|----------------------------------------------------------------------------------------------------|
| 0    | 0             | The TXPOLARITY port is used to invert the polarity of outgoing data.  0 = Not inverted. TXP is +ve, and TXN is -ve. |
|      |               | 1 = Inverted. TXP is -ve, and TXN is +ve.                                                                           |

#### Register Address Map

#### *Table 2-61:* **RXPOLARITY**

| Bits | Default Value | Description                                                   |
|------|---------------|---------------------------------------------------------------|
|      |               | The RXPOLARITY port can invert the polarity of incoming data: |
| 0    | 0             | 0 = Not inverted. RXP +ve and RXN -ve.                        |
|      |               | 1 = Inverted. RXP is -ve and RXN is +ve.                      |

#### Register Address Map

#### Table 2-62: RXLPMEN

| Bits | Default Value | Description                                                                                                    |
|------|---------------|----------------------------------------------------------------------------------------------------|
| 0    | 1             | Select the RX equalizer setting. There are two types of adaptive filtering depending on system level trade-offs between power and performance. Optimized for power with lower channel loss, the receiver has a power-efficient adaptive mode named the low-power mode (LPM). For equalizing lossier channels, the DFE mode is available.  0:DFE  1:LPM |

#### Table 2-63: RXDFELPMRESET

| Bits | Default Value | Description                                                                                             |
|------|---------------|----------------------------------------------------------------------------------------------------|
| 0    | 0             | Reset for LPM and DFE datapath. Must be toggled after switching between modes to initialize adaptation. |

#### Register Address Map

#### Table 2-64: RX Invalid SYNC Header Max

| Bits | Default Value | Description                                                                              |
|------|---------------|------------------------------------------------------------------------------------------|
| 3:0  | 8             | Set max number of invalid sync headers before dropping block sync. Valid values are 1-8. |

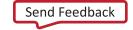

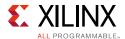

## **Line Rate Switching**

The recommended sequence for line rate switching is as follows: (1)

- Ensure all valid data has been sent/received
- Power down the PLL (optional)
- Modify the PLL dividers through the appropriate DRP interface
- Select the correct refclk source for each transceiver in RX and TX
- Note if only using one direction the other can be powered down
- Adjust any other control signals
- Power up the PLLs (can be optional)
- Reset the PLL

#### **DRP Mailboxes**

The DRP mailbox interface gives complete access to the common and transceiver DRP address maps as given in the following:

- Ultrascale GTH UltraScale Architecture GTH Transceivers User Guide (UG576) [Ref 10]
- 7 Series FPGAs GTX/GTH Transceivers User Guide (UG476) [Ref 11]
- UltraScale Architecture GTY Transceivers User Guide (UG578) [Ref 18]

Xilinx recommends to reference the appropriate user guide, along with the data sheet for minimum/maximum refclk frequencies, line rates, etc. for the correct speed/package combination as well as consideration of system supply voltage.

The following sections highlight the registers of interest in the DRP register space when line rate switching. In general, the DRP registers are tightly packed and read modify write sequences should be used to modify the required bits.

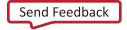

<sup>1.</sup> The JESD204 PHY core must have been generated with the "Dynamic Line Rate" option selected in the "Line rate Switching" section of the configuration GUI.

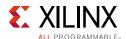

## **UltraScale+ Devices DRP Registers**

Ultrascale+ devices can contain GTH or GTY transceivers. Where appropriate, these differences are highlighted in the following tables.

Three PLLs are available in UltraScale+ devices:

- QPLL0
- QPLL1
- CPLL

#### **Outclk Dividers**

The divider encodings and DRP address shown in Table 2-70 are applicable to all three PLLs available in Ultrascale+ devices.

Table 2-65: DRP Address Map

| DRP Addr (Hex) | DRP<br>Bits | R/W  | Attribute Name | Bits | Encoding | DRP Encoding | Notes |
|----------------|-------------|------|----------------|------|----------|--------------|-------|
|                |             |      |                |      | 1        | 0            |       |
|                |             |      |                |      | 2        | 1            |       |
| 007C           | 10:8        | R/W  | TVOLIT DIV     | 2.0  | 4        | 2            |       |
| 007C           | 10.6        | K/VV | TXOUT_DIV      | 2:0  | 8        | 3            |       |
|                |             |      |                |      | 16       | 4            |       |
|                |             |      |                |      | 32       | 5            |       |
|                |             |      |                | 2:0  | 1        | 0            |       |
|                |             |      |                |      | 2        | 1            |       |
| 0063           | 2:0         | R/W  | DVOLIT DIV     |      | 4        | 2            |       |
| 0065           | 2.0         |      | RXOUT_DIV      |      | 8        | 3            |       |
|                |             |      |                |      | 16       | 4            |       |
|                |             |      |                |      | 32       | 5            |       |

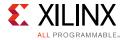

#### QPLL0/1

The QPLL VCOs have different operating bands, see the device specific data sheet for more information.

The frequency out of the PLL is given by:

$$F_{(pllClkOut)} = F_{(pllClkIn)} \times \frac{N.FractionalPart}{M \times QPLL\_CLKOUTRATE}$$

Where  $N = QPLL(0/1)_FBDIV$  and  $M = QPLL(0/1)_REFCLK_DIV$ .

Note: For GTH, FractionalPart=1 and QPLL\_CLKOUTRATE=2

To calculate the line rate use:

$$F_{(LineRate)} = \frac{F_{(pllClkOut)} \times 2}{D}$$

Where  $D = (R/T)XOUT_DIV$ 

To determine the Fractional part use:

$$FractionalPart = \frac{SDMDATA}{2^{SDMWIDTH}}$$

Note: The JESD204 PHY does not currently support fractional parts other than 1.

Table 2-66: Valid Divider Settings

| Factor                        | Attribute                            | Valid Settings                                                                           |
|-------------------------------|--------------------------------------|------------------------------------------------------------------------------------------|
| М                             | QPLL0_REFCLK_DIV<br>QPLL1_REFCLK_DIV | 1, 2, 3, 4                                                                               |
| QPLL_CLKOUTRATE<br>(GTY Only) | QPLL0CLKOUT_RATE QPLL1CLKOUT_RATE    | 1, 2                                                                                     |
| N                             | QPLL0_FBDIV<br>QPLL1_FBDIV           | GTH: 16, 20, 32, 40, 60, 64, 66, 75, 80, 84, 90, 96, 100, 112, 120, 125, 150 GTY: 16-160 |
| D                             | RXOUT_DIV<br>TXOUT_DIV               | 1, 2, 4, 8, 16<br>32 (GTY Only)                                                          |

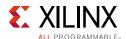

Table 2-72 shows addresses of interest as well as the bits and encoding that must be used to select the correct divider values when interpreting the register content.

Table 2-67: DRP Address Map

| DRP Addr (Hex) | DRP<br>Bits | R/W                       | Attribute Name     | Bits | Encoding   | DRP Encoding | Notes |
|----------------|-------------|---------------------------|--------------------|------|------------|--------------|-------|
| 0008           | 15:0        | R/W                       | QPLL0_CFG0         | 15:0 | 0 to 65535 | 0 to 65535   |       |
| 0009           | 15:0        | R/W                       | COMMON_CFG0        | 15:0 | 0 to 65535 | 0 to 65535   |       |
| 00051-         | [0]         | D ()A/                    | ODLLOCI VOLIT DATE | [0]  | HALF       | 0            |       |
| 000Eh          | [0]         | R/W                       | QPLL0CLKOUT_RATE   | [0]  | FULL       | 1            |       |
| 0010           | 15:0        | R/W                       | QPLL0_CFG1         | 15:0 | 0 to 65535 | 0 to 65535   |       |
| 0011           | 15:0        | R/W                       | QPLL0_CFG2         | 15:0 | 0 to 65535 | 0 to 65535   |       |
|                |             |                           |                    |      | 16         | 14           |       |
|                |             |                           |                    |      | 20         | 18           |       |
|                |             |                           |                    |      | 32         | 30           |       |
| 0014           | 7.0         | D ()A/                    | ODLLO ERDIV        | 7.0  | 40         | 38           |       |
| 0014           | 7:0         | R/W                       | QPLL0_FBDIV        | 7:0  | 64         | 62           |       |
|                |             |                           |                    |      | 66         | 64           |       |
|                |             |                           |                    |      | 80         | 78           |       |
|                |             |                           |                    |      | 100        | 98           |       |
|                |             | 11.7 DAW ODLLO DEECLY DIV |                    |      | 1          | 16           |       |
| 0010           | 11.7        |                           | 7.0                | 2    | 0          |              |       |
| 0018           | 11:7        | R/W                       | V QPLL0_REFCLK_DIV | 7:0  | 3          | 1            |       |
|                |             |                           |                    |      | 4          | 2            |       |
| 0088           | 15:0        | R/W                       | QPLL1_CFG0         | 15:0 | 0 to 65535 | 0 to 65535   |       |
| 0089           | 15:0        | R/W                       | COMMON_CFG1        | 15:0 | 0 to 65535 | 0 to 65535   |       |
| 0090           | 15:0        | R/W                       | QPLL1_CFG1         | 15:0 | 0 to 65535 | 0 to 65535   |       |
| 0091           | 15:0        | R/W                       | QPLL1_CFG2         | 15:0 | 0 to 65535 | 0 to 65535   |       |
|                |             |                           |                    |      | 16         | 14           |       |
|                |             |                           |                    |      | 20         | 18           |       |
|                |             |                           |                    |      | 32         | 30           |       |
| 0004           | 7:0         | D /\A/                    | QPLL1_FBDIV        | 7.0  | 40         | 38           |       |
| 0094           | 7:0         | R/W                       | ALLTI-LADIA        | 7:0  | 64         | 62           |       |
|                |             |                           |                    |      | 66         | 64           |       |
|                |             |                           |                    |      | 80         | 78           |       |
|                |             |                           |                    |      | 100        | 98           |       |

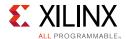

Table 2-67: DRP Address Map (Cont'd)

| DRP Addr (Hex) | DRP<br>Bits | R/W      | Attribute Name   | Bits | Encoding | DRP Encoding | Notes |
|----------------|-------------|----------|------------------|------|----------|--------------|-------|
|                |             |          |                  |      | 1        | 16           |       |
| 0098           | 11.7        | 11:7 R/W | QPLL1_REFCLK_DIV | 7.0  | 2        | 0            |       |
| 0098           | 11.7        |          |                  | 7:0  | 3        | 1            |       |
|                |             |          |                  |      | 4        | 2            |       |

#### **CPLL**

The CPLL operating limits vary for each transceiver type. See the device specific data sheet for more information.

The frequency out of the PLL is given by:

$$F_{(pllClkOut)} = F_{(pllClkIn)} \times \frac{N1 \times N2}{M}$$

Where  $N = QPLL(0/1)_FBDIV$  and  $M = QPLL(0/1)_REFCLK_DIV$ .

To calculate the line rate use:

$$F_{(LineRate)} = \frac{F_{(pllClkOut)} \times 2}{D}$$

Where  $D = (R/T)XOUT_DIV$ .

Table 2-68: Valid Divider Settings

| Factor | Attribute              | Valid Settings |
|--------|------------------------|----------------|
| М      | CPLL_REFCLK_DIV        | 1, 2           |
| N2     | CPLL_FBDIV             | 1, 2, 3, 4, 5  |
| N1     | CPLL_FBDIV_45          | 4, 5           |
| D      | RXOUT_DIV<br>TXOUT_DIV | 1, 2, 4, 8     |

Table 2-74 shows the addresses of interest as well as the bits and encoding that must be used to select the correct divider values when interpreting the register content.

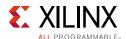

Table 2-69: DRP Address Map

| DRP Addr (Hex) | DRP<br>Bits | R/W    | Attribute Name  | Bits | Encoding   | DRP Encoding | Notes |
|----------------|-------------|--------|-----------------|------|------------|--------------|-------|
|                |             |        |                 |      | 1          | 16           |       |
|                |             |        |                 |      | 2          | 0            |       |
| 0028           | 15:8        | R/W    | CPLL_FBDIV      | 7:0  | 3          | 1            | N2    |
|                |             |        |                 |      | 4          | 2            |       |
|                |             |        |                 |      | 5          | 3            |       |
| 0028           | 7           | R/W    | CPLL_FB_DIV_45  | 0    | 4          | 0            | NI1   |
| 0028           | /           | IN/ VV | CPLL_FB_DIV_43  | U    | 5          | 1            | N1    |
| 002A           | 15:11       | R/W    | CDIT DEECTK DIV | 4:0  | 1          | 16           | N.4   |
| 002A           | 15.11       | K/VV   | CPLL_REFCLK_DIV |      | 2          | 0            | M     |
| 002B           | 15:0        | R/W    | CPLL_INIT_CFG0  | 15:0 | 0 to 65535 | 0 to 65535   |       |

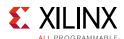

#### **UltraScale Devices DRP Registers**

Three PLLs are available in UltraScale devices:

- QPLL0
- QPLL1
- CPLL

#### **Outclk Dividers**

The divider encodings and DRP address shown in Table 2-70 are applicable to all three PLLs available in Ultrascale devices.

Table 2-70: DRP Address Map

| DRP Addr (Hex) | DRP<br>Bits | R/W | Attribute Name | Bits | Encoding | DRP Encoding | Notes |
|----------------|-------------|-----|----------------|------|----------|--------------|-------|
|                |             |     |                |      | 1        | 0            |       |
|                |             |     |                |      | 2        | 1            |       |
| 007C           | 10:8        | R/W | TXOUT_DIV      | 2:0  | 4        | 2            |       |
|                |             |     |                |      | 8        | 3            |       |
|                |             |     |                |      | 16       | 4            |       |
|                |             |     | RXOUT_DIV      | 2:0  | 1        | 0            |       |
|                |             |     |                |      | 2        | 1            |       |
| 0063           | 2:0         | R/W |                |      | 4        | 2            |       |
|                |             |     |                |      | 8        | 3            |       |
|                |             |     |                |      | 16       | 4            |       |

#### QPLL0/1

The QPLL VCOs have different operating bands, see the device specific data sheet for more information.

The frequency out of the PLL is given by:

$$F_{(pllClkOut)} = F_{(pllClkIn)} \times \frac{N.FractionalPart}{M \times QPLL\_CLKOUTRATE}$$

Where  $N = QPLL(0/1)_FBDIV$  and  $M = QPLL(0/1)_REFCLK_DIV$ .

**Note:** For GTH, FractionalPart=1 and QPLL\_CLKOUTRATE=2

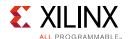

To calculate the line rate use:

$$F_{(LineRate)} = \frac{F_{(pllClkOut)} \times 2}{D}$$

Where  $D = (R/T)XOUT_DIV$ .

Table 2-71: Valid Divider Settings

| Factor | Attribute                            | Valid Settings                  |
|--------|--------------------------------------|---------------------------------|
| М      | QPLL0_REFCLK_DIV<br>QPLL1_REFCLK_DIV | 1, 2, 3, 4                      |
| N      | QPLL0_FBDIV<br>QPLL1_FBDIV           | 16, 20, 32, 40, 64, 66, 80, 100 |
| D      | RXOUT_DIV<br>TXOUT_DIV               | 1, 2, 4, 8, 16                  |

Table 2-72 shows addresses of interest as well as the bits and encoding that must be used to select the correct divider values when interpreting the register content.

Table 2-72: DRP Address Map

| DRP Addr (Hex) | DRP<br>Bits | R/W    | Attribute Name   | Bits | Encoding   | DRP Encoding | Notes |
|----------------|-------------|--------|------------------|------|------------|--------------|-------|
| 0008           | 15:0        | R/W    | QPLL0_CFG0       | 15:0 | 0 to 65535 | 0 to 65535   |       |
| 0009           | 15:0        | R/W    | COMMON_CFG0      | 15:0 | 0 to 65535 | 0 to 65535   |       |
| 0010           | 15:0        | R/W    | QPLL0_CFG1       | 15:0 | 0 to 65535 | 0 to 65535   |       |
| 0011           | 15:0        | R/W    | QPLL0_CFG2       | 15:0 | 0 to 65535 | 0 to 65535   |       |
|                |             |        |                  |      | 16         | 14           |       |
|                |             |        |                  |      | 20         | 18           |       |
|                |             |        |                  |      | 32         | 30           |       |
| 0014           | 7:0         | D /\A/ | QPLLO_FBDIV      | 7:0  | 40         | 38           |       |
| 0014           | 7.0         | r/ vv  |                  |      | 64         | 62           |       |
|                |             |        |                  |      | 66         | 64           |       |
|                |             |        |                  |      | 80         | 78           |       |
|                |             |        |                  |      | 100        | 98           |       |
|                |             |        |                  |      | 1          | 16           |       |
| 0018           | 11:7        | R/W    | QPLL0_REFCLK_DIV | 7:0  | 2          | 0            |       |
| 0018           | 11.7        | K/VV   | QPLLU_REPCLK_DIV | 7.0  | 3          | 1            |       |
|                |             |        |                  |      | 4          | 2            |       |
| 0088           | 15:0        | R/W    | QPLL1_CFG0       | 15:0 | 0 to 65535 | 0 to 65535   |       |
| 0089           | 15:0        | R/W    | COMMON_CFG1      | 15:0 | 0 to 65535 | 0 to 65535   |       |
| 0090           | 15:0        | R/W    | QPLL1_CFG1       | 15:0 | 0 to 65535 | 0 to 65535   |       |

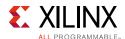

Table 2-72: DRP Address Map (Cont'd)

| DRP Addr (Hex) | DRP<br>Bits | R/W     | Attribute Name     | Bits | Encoding   | DRP Encoding | Notes |
|----------------|-------------|---------|--------------------|------|------------|--------------|-------|
| 0091           | 15:0        | R/W     | QPLL1_CFG2         | 15:0 | 0 to 65535 | 0 to 65535   |       |
|                |             |         |                    |      | 16         | 14           |       |
|                |             |         |                    | ·    | 20         | 18           |       |
|                |             |         |                    | ·    | 32         | 30           |       |
| 0094           | 7.0         | :0 R/W  | QPLL1_FBDIV        | 7:0  | 40         | 38           |       |
| 0094           | 7.0         |         |                    |      | 64         | 62           |       |
|                |             |         |                    |      | 66         | 64           |       |
|                |             |         |                    |      | 80         | 78           |       |
|                |             |         |                    |      | 100        | 98           |       |
|                |             |         | ODILIA DEFECIV DIV | 7:0  | 1          | 16           |       |
| 0098           | 11:7        | .:7 R/W |                    |      | 2          | 0            |       |
| 0096           | 11./        |         | QPLL1_REFCLK_DIV   |      | 3          | 1            |       |
|                |             |         |                    |      | 4          | 2            |       |

#### **CPLL**

The CPLL operating limits vary for each transceiver type. See the device specific data sheet for more information.

The frequency out of the PLL is given by:

$$F_{(pllClkOut)} = F_{(pllClkIn)} \times \frac{N1 \times N2}{M}$$

Where  $N = QPLL(0/1)_FBDIV$  and  $M = QPLL(0/1)_REFCLK_DIV$ .

To calculate the line rate use:

$$F_{(LineRate)} = \frac{F_{(pllClkOut)} \times 2}{D}$$

Where  $D = (R/T)XOUT_DIV$ .

Table 2-73: Valid Divider Settings

| Factor | Attribute       | Valid Settings |  |
|--------|-----------------|----------------|--|
| М      | CPLL_REFCLK_DIV | 1, 2           |  |
| N2     | CPLL_FBDIV      | 1, 2, 3, 4, 5  |  |

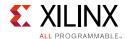

Table 2-73: Valid Divider Settings

| Factor | Attribute              | Valid Settings |
|--------|------------------------|----------------|
| N1     | CPLL_FBDIV_45          | 4, 5           |
| D      | RXOUT_DIV<br>TXOUT_DIV | 1, 2, 4, 8     |

Table 2-74 shows the addresses of interest as well as the bits and encoding that must be used to select the correct divider values when interpreting the register content.

Table 2-74: DRP Address Map

| DRP Addr (Hex) | DRP<br>Bits                  | R/W                | Attribute Name  | Bits                 | Encoding   | DRP Encoding | Notes |
|----------------|------------------------------|--------------------|-----------------|----------------------|------------|--------------|-------|
|                |                              |                    |                 |                      | 1          | 16           |       |
|                |                              |                    |                 |                      | 2          | 0            |       |
| 0028           | 15:8                         | R/W                | CPLL_FBDIV      | 7:0                  | 3          | 1            | N2    |
|                |                              |                    |                 |                      | 4          | 2            |       |
|                |                              |                    |                 |                      | 5          | 3            |       |
| 0020           | 7   R/W   CPLL FB DIV 45   0 | D /\A/             | CDLL ER DIV 45  | 0                    | 4          | 0            | N1    |
| 0028           |                              | R/W CPLL_FB_DIV_45 |                 | N/ VV CFLL_FB_DIV_43 | 5          | 1            | IAT   |
| 002A           | 15:11                        | 1 R/W (            | CPLL_REFCLK_DIV | 4:0                  | 1          | 16           | М     |
|                |                              |                    |                 |                      | 2          | 0            | IVI   |
| 002B           | 15:0                         | R/W                | CPLL_INIT_CFG0  | 15:0                 | 0 to 65535 | 0 to 65535   |       |

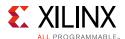

#### **7 Series FPGAs DRP Registers**

Two PLLs are available in 7 series FPGAs:

- QPLL
- CPLL

#### **Outclk Dividers**

These are applicable to both PLL types.

Table 2-75: DRP Address Map

| DRP Addr (Hex) | DRP<br>Bits | R/W | Attribute Name | Bits | Encoding | DRP Encoding | Notes |
|----------------|-------------|-----|----------------|------|----------|--------------|-------|
|                |             |     |                |      | 1        | 0            |       |
|                |             |     |                |      | 2        | 1            |       |
| 0088           | 6:4         | R/W | TXOUT_DIV      | 2:0  | 4        | 2            |       |
|                |             |     |                |      | 8        | 3            |       |
|                |             |     |                |      | 16       | 4            |       |
| 0088           |             |     | RXOUT_DIV      | 2:0  | 1        | 0            |       |
|                |             |     |                |      | 2        | 1            |       |
|                | 2:0         | R/W |                |      | 4        | 2            |       |
|                |             |     |                |      | 8        | 3            |       |
|                |             |     |                |      | 16       | 4            |       |

#### **QPLL**

The QPLL VCO operates within two different operating bands, see the device specific data sheet for more information. Note that if switching between these bands, Bit[6] in the QPLL\_CFG register must be modified to select the correct band.

The frequency out of the PLL is given by:

$$F_{(pllClkOut)} = F_{(pllClkIn)} \times \frac{N.FractionalPart}{M \times QPLL\_CLKOUTRATE}$$

Where  $N = QPLL(0/1)_FBDIV$  and  $M = QPLL(0/1)_REFCLK_DIV$ .

**Note:** For GTH, FractionalPart=1 and QPLL\_CLKOUTRATE=2

To calculate the line rate use:

$$F_{(LineRate)} = \frac{F_{(pllClkOut)} \times 2}{D}$$

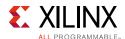

Where  $D = (R/T)XOUT_DIV$ .

**Table 2-76:** Valid Divider Settings

| Factor | Attribute                      | Valid Settings                   |
|--------|--------------------------------|----------------------------------|
| М      | QPLL_REFCLK_DIV                | 1, 2, 3, 4                       |
| N      | QPLL_FBDIV<br>QPLL_FBDIV_RATIO | 16, 20, 32, 40, 64, 66*, 80, 100 |
| D      | RXOUT_DIV<br>TXOUT_DIV         | 1, 2, 4, 8, 16                   |

Table 2-77 shows the addresses of interest as well as the bits and encoding that must be used to select the correct divider values when interpreting the register content.

Table 2-77: DRP Address Map

| DRP Addr<br>(Hex) | DRP<br>Bits | R/W    | Attribute Name   | Bits            | Encoding        | DRP Encoding                               | Notes                                                                                                    |   |   |
|-------------------|-------------|--------|------------------|-----------------|-----------------|--------------------------------------------|----------------------------------------------------------------------------------------------------|---|---|
| 0032              | 15:0        | R/W    | QPLL_CFG         | 15:0            | 0 to 65535      | 0 to 65535                                 | Reserved. This attribute is the configuration setting for the QPLL.  QPLL_CFG[6] selects the QPLL frequency band.  0 = Upper band  1 = Lower band  The recommended value from the 7 series FPGAs  Transceivers Wizard should be used. |   |   |
|                   |             |        |                  |                 | 1               | 16                                         |                                                                                                    |   |   |
| 0033              | 15:11       | R/W    | QPLL_REFCLK_DIV  | QPLL_REFCLK_DIV | QPLL_REFCLK_DIV | 4:0                                        | 2                                                                                                    | 0 |   |
| 0033              | 13.11       | 10, 00 |                  |                 |                 | Q: == <u>_</u> ::=: 3 <u>_</u> :: <u>_</u> | ٦.0                                                                                                    | 3 | 1 |
|                   |             |        |                  |                 | 4               | 2                                          |                                                                                                    |   |   |
| 0033              | 10:0        | R/W    | QPLL_CFG         | 26:16           | 0 to 2047       | 0 to 2047                                  |                                                                                                    |   |   |
| 0036              | 9:0         | R/W    | QPLL_FBDIV       | 9:0             | 0 to 1023       | 0 to 1023                                  | Supported divider values (16,20,32,40,64,66,80,100)                                                                                                    |   |   |
| 0037              | 6           | R/W    | QPLL_FBDIV_RATIO | 0               | 0 to 1          | 0 to 1                                     | *Set to 1 for all N values<br>apart from N = 66, then<br>set to 0                                                                                                    |   |   |

#### **CPLL**

The CPLL operating limits vary for each transceiver type. see the device specific data sheet for more information.

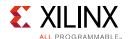

The frequency out of the PLL is given by:

$$F_{(pllClkOut)} = F_{(pllClkIn)} \times \frac{N1 \times N2}{M}$$

Where  $N = QPLL(0/1)_FBDIV$  and  $M = QPLL(0/1)_REFCLK_DIV$ .

To calculate the line rate use:

$$F_{(LineRate)} = \frac{F_{(pllClkOut)} \times 2}{D}$$

Where  $D = (R/T)XOUT_DIV$ .

Table 2-78: Valid Divider Settings

| Factor | Attribute              | Valid Settings |
|--------|------------------------|----------------|
| М      | CPLL_REFCLK_DIV        | 1, 2           |
| N2     | CPLL_FBDIV             | 1, 2, 3, 4, 5  |
| N1     | CPLL_FBDIV_45          | 4, 5           |
| D      | RXOUT_DIV<br>TXOUT_DIV | 1, 2, 4, 8     |

Table 2-79 shows the addresses of interest as well as the bits and encoding that must be used to select the correct divider values when interpreting the register content.

Table 2-79: DRP Address Map

| DRP Addr (Hex) | DRP<br>Bits | R/W      | Attribute Name  | Bits | Encoding   | DRP Encoding | Notes |
|----------------|-------------|----------|-----------------|------|------------|--------------|-------|
| 005C           | 15:8        | R/W      | CPLL_CFG        | 7:0  | 0 to 255   | 0 to 255     |       |
| 005D           | 15:0        | R/W      | CPLL_CFG        | 23:8 | 0 to 65535 | 0 to 65535   |       |
| 005E           | 12:8        | R/W      | CDIT BEECIN DIV | 4:0  | 1          | 16           | М     |
| 003E           | 12.0        | IN/ VV   | CPLL_REFCLK_DIV |      | 2          | 0            | IVI   |
| 0055           | 7 R/V       | 7 D ()A/ | CPLL_FB_DIV_45  | 0    | 4          | 0            | N1    |
| 005E           |             | IN/ VV   |                 |      | 5          | 1            |       |
|                | 6:0         | :0 R/W   | CPLL_FBDIV      | 6:0  | 1          | 16           |       |
|                |             |          |                 |      | 2          | 0            |       |
| 005E           |             |          |                 |      | 3          | 1            | N2    |
|                |             |          |                 |      | 4          | 2            |       |
|                |             |          |                 |      | 5          | 3            |       |

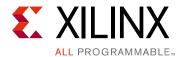

# Designing with the Core

This chapter includes guidelines and additional information to facilitate designing with the core.

- When a JESD204 core is generated with shared logic in the core selected, the JESD204 PHY core is instantiated internally within the JESD204 core during generation. All ports and parameters are controlled by the JESD204 IP. Using the IP in this mode requires no user intervention and is not described in this document; see the JESD204 LogiCORE IP Product Guide (PG066) [Ref 2] for details about this mode.
- When a JESD204 core is generated with shared logic in the example design selected, the JESD204 PHY core is instantiated as a stand-alone IP core in the example design provided with the JESD204 IP. In this case, the JESD204 PHY IP top level is available directly for instantiation in designs, and the JESD204 PHY IP GUI is available. This chapter describes using the JESD204 PHY in this mode.

## **JESD204 PHY Configuration Options**

The JESD204 PHY can be generated in eight main logical configurations.

**Note:** The 32-bit JESD204 PHY can be connected only with the JESD204B IP. The 64-bit JESD204 PHY is designed to be used with the JESD204C IP.

Table 3-1: JESD204 PHY Configuration Options

| AXI<br>Enabled | Shared<br>Logic | Transceiver<br>Debug | Description                                                                                                    |
|----------------|-----------------|----------------------|----------------------------------------------------------------------------------------------------|
| 0              | 0               | 0                    | No AXI logic present, no COMMON.                                                                                             |
| 0              | 0               | 1                    | No AXI logic present, no COMMON, current JESD204 transceiver ports list.                                                     |
| 0              | 1               | 0                    | No AXI logic present, COMMON in core.                                                                                        |
| 0              | 1               | 1                    | No AXI logic present, COMMON in core, current JESD204 transceiver ports list.                                                |
| 1              | 0               | 0                    | AXI logic present, no COMMON or COMMON AXI control registers.                                                                |
| 1              | 0               | 1                    | AXI logic present, no COMMON or COMMON AXI control registers, transceiver debug ports are minus ports mapped to AXI control. |

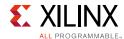

Table 3-1: JESD204 PHY Configuration Options (Cont'd)

| AXI<br>Enabled | Shared<br>Logic | Transceiver<br>Debug | Description                                                                                       |
|----------------|-----------------|----------------------|---------------------------------------------------------------------------------------------------|
| 1              | 1               | 0                    | AXI logic present, COMMON in core.                                                                |
| 1              | 1               | 1                    | AXI logic present, COMMON in core, transceiver debug ports are minus ports mapped to AXI control. |

The common PLL DRP interface is not presented at the JESD204 PHY core output ports under any circumstance and can only be accessed with the AXI interface enabled and a QPLL selected as a refclk source.

In UltraScale devices, when the AXI interface is enabled and QPLL0/1 is selected as one of the PLLs, both PLL refclk ports appear. This is different to non-AXI mode where only the refclk of the selected PLL appears. This is to maximize flexibility when using the AXI interface for line rate switching.

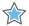

**IMPORTANT:** When used as a sub-core of the JESD204 core, AXI is disabled by default and cannot be enabled. You must use the JESD204 core with **Shared Logic in Example Design** and hence a separate JESD204 PHY to get access to the AXI JESD204 PHY interface.

## **General Design Guidelines**

This section includes tips about getting started with the JESD204 PHY core.

#### Use the Example Design as a Starting Point

Each instance of the JESD204 PHY core created by the Vivado® Design Suite is delivered with an example design that can be implemented in an FPGA and simulated. This design can be used as a starting point for your own design or can be used to troubleshoot your application, if necessary.

See Chapter 5, Example Design for information about using and customizing the example designs for the JESD204 PHY core. For more information on the Vivado IP integrator, see the *JESD204 LogiCORE IP Product Guide* (PG066) [Ref 2].

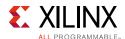

## **Degree of Difficulty**

JESD204 designs are challenging to implement in any technology, and the degree of difficulty is further influenced by:

- Maximum system clock frequency
- Targeted device architecture
- Nature of your application

All JESD204 implementations require careful attention to system performance requirements. Pipelining, logic mapping, placement constraints, and logic duplication are all methods that help boost system performance.

## **Clocking**

This section describes the options available for clocking the JESD204 PHY core and the transceiver(s). The following clocks are used in the JESD204 PHY core.

- **DRP Clock** The transceiver requires an auxiliary clock for internal use and also for the reset state machines within the JESD204 PHY core. See the appropriate device family data sheet for the min and max DRP clock frequencies permitted.
- Reference Clock The GTP/GTX/GTH serial transceivers require a stable, low-jitter
  reference clock that has a device and speed grade dependent range. In some
  circumstances, the same source clock can supply both the reference clock and core
  clock. Two reference clocks are required if both CPLL and QPLL (GTX/GTH devices) or
  PLLO and PLL1 (GTP devices) are selected in the GUI.
- **AXI4-Lite Configuration Interface Clock** Required if the AXI is enabled. This is asynchronous to any other clock and can be driven by the processor subsystem.

#### 32-bit configurations

#### Core Clock

The JESD204 PHY core operates using a 32-bit (4-byte) datapath. The device clock for the core logic therefore runs at one quarter of the byte clock rate (1/40th of the serial line rate). For the JESD204 and JESD204 PHY cores, this is referred to as the core clock.

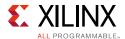

#### 64-bit configurations

#### Core Clock

The JESD204 PHY core operates using a 64-bit (8-byte) datapath plus a 2 bit header. The device clock for the core logic therefore runs at 1/66th of the serial line rate. For the JESD204 and JESD204 PHY cores, this is referred to as the core clock. This clock is generated by driving a BUFG\_GT with the outclk of the Transceiver which outputs core clock at the correct frequency.

**Note:** 64-bit configuration only supports 64B66B encoding. Do not use this configuration when connected to a JESD204B core.

#### usrclk

This clock is required by the Transceiver. userclk frequency depends on the selected Transceiver:

- For GTHE3 and GTHE4 configurations, it operates at Line Rate/33.
- For GTYE3 it operates at Line Rate/66.

The clock is driven by the Transceiver's outclk, similar to core clock.

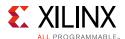

#### Resets

There are two system resets (tx\_sys\_reset and rx\_sys\_reset) and two data path resets (tx\_reset\_gt and rx\_reset\_gt).

These enable the JESD204 PHY core to be used by a transmit JESD204 link and a receive JESD204 link independently.

#### **Transmit Reset:**

- The transmit reset input (tx\_reset\_gt) initiates a data path only reset sequence for the transmit logic data path, and tx\_reset\_done is asserted when the reset sequence is complete.
- The (tx\_sys\_reset) input initiates a complete data path and PLL reset sequence and asserts tx\_reset\_done when complete.

#### **Receive Reset:**

- The receive reset input (rx\_reset\_gt) initiates a data path only reset sequence for the receive logic data path, and rx\_reset\_done is asserted when the reset sequence is complete.
- The (rx\_sys\_reset) input initiates a complete data path and PLL reset sequence and asserts rx\_reset\_done when complete.

Figure 3-1 shows 7 Series GT Reset Control.

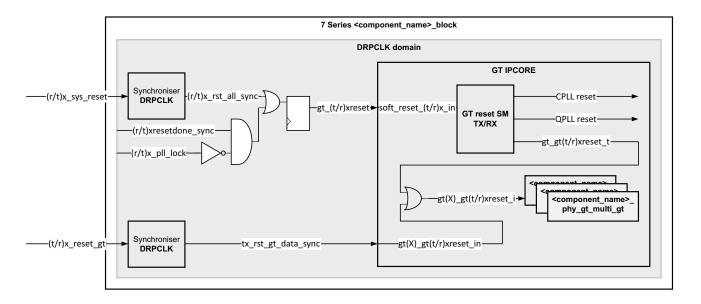

Figure 3-1: 7 Series GT Reset Control

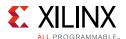

Figure 3-2 shows UltraScale GT Reset Control.

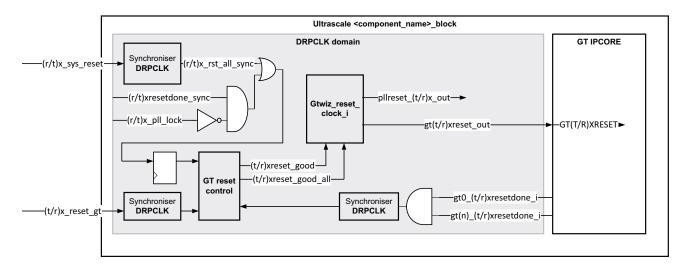

Figure 3-2: UltraScale GT Reset Control

## **Protocol Description**

See the *JESD204 LogiCORE IP Product Guide* (PG066) for a full description of the protocol [Ref 2].

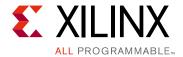

# **Design Flow Steps**

This chapter describes customizing and generating the core, constraining the core, and the simulation, synthesis and implementation steps that are specific to this IP core. More detailed information about the standard Vivado® design flows can be found in the following Vivado Design Suite user guides:

- Vivado Design Suite User Guide: Designing with IP (UG896) [Ref 3]
- Vivado Design Suite User Guide: Getting Started (UG910) [Ref 5]
- Vivado Design Suite User Guide: Logic Simulation (UG900) [Ref 6]

## **Customizing and Generating the Core**

This section includes information about using Xilinx tools to customize and generate the core in the Vivado Design Suite.

You can customize the IP for use in your design by specifying values for the various parameters associated with the IP core using the following steps:

- 1. Select the IP from the Vivado IP catalog.
- 2. Double-click the selected IP or select the **Customize IP** command from the toolbar or right-click menu.

For details, see the Vivado Design Suite User Guide: Designing with IP (UG896) [Ref 4] and the Vivado Design Suite User Guide: Getting Started (UG910) [Ref 5].

**Note:** Figures in this chapter are illustrations of the Vivado IDE. The layout depicted here might vary from the current version.

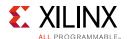

#### **Configuration Tab**

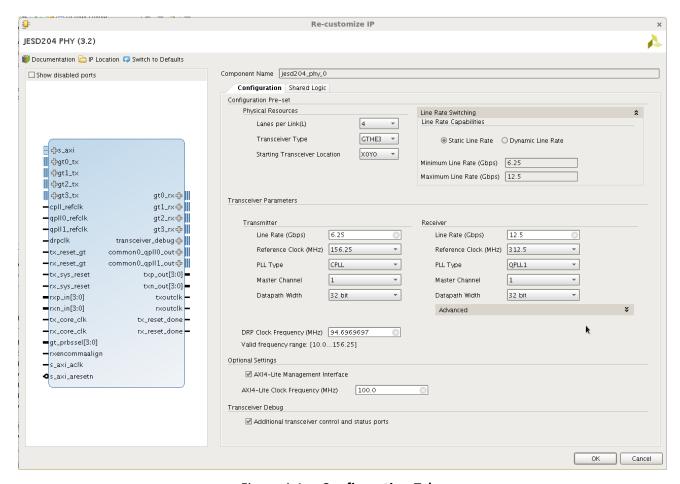

Figure 4-1: Configuration Tab

#### Configuration Preset

#### Physical Resources

- Lanes per Link The core supports 1 to 12 lanes. The number of transmit lanes always matches the number of receive lanes. For asymmetric interfaces, multiple cores can be generated and multiple JESD204 PHY cores can be connected to a single JESD204 core.
- **Transceiver Type** For Devices with Multiple transceiver types, this option allows the selection of transceiver type for which to generate the core.
- **Starting Transceiver Location** Select starting location of lane 0. This allows Vivado to generate the correct location constraints for the transceiver during IP generation. This is only available on Ultrascale and Ultrascale+ devices.

#### Line Rate Switching

- **Line Rate Capabilities** - Select "Static" or "Dynamic" Line rate. This controls how the core is generated. Selecting "Static" generates a design that is exactly

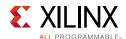

as specified in the GUI. Selecting "Dynamic" generates a core with the defaults set to exactly as specified in the GUI, but it will also include any additional logic required to switch via software control to any line rate between the following minimum and maximum values:

**Minimum Line Rate** - Set the minimum line rate value required for dynamic line rate switching.

**Maximum Line Rate** - Set the Maximum line rate required for line dynamic line rate switching.

#### Transceiver Parameters, Transmitter, and Receiver

- **Line Rate** The serial line rate in Gb/s can be selected for transmit and receive independently. The minimum rate is 1 Gb/s and the maximum depends on the chosen device and speed grade. If the core is generated with dynamic line rate switching capability, these values are the default configuration at power up.
- Reference Clock The reference clock must be selected from the drop-down list, which presents a list of valid reference clock frequencies for the selected line rate. Independent reference clocks can only be selected if different PLLs are selected for transmit and receive. If the core is generated with dynamic line rate switching capability these values are the default configuration at power up.
- **PLL Type** Select the QPLL or CPLL for transmit and receive. See the appropriate device transceiver user guide for more details and limitations. If the core is generated with dynamic line rate switching capability these values are the default configuration at power up. If dynamic switching between PLL types (QPLL / CPLL) is required, the core must be generated with TX/RX set to use one of each type.
- Master channel Select the transceiver channel to source TX/RXOUTCLK from. This
  channel should not be powered down if TX/RXOUTCLK is used, as this will switch off
  the CLK.
- **Data Path Width** (UltraScale only) Select between a 32 or 64-bit datapath.
- **DRP Clock Frequency** The frequency of the DRP clock being applied to the core so reset delays can be adjusted by the reset state machines.

#### Advanced (Receiver only)

Channel Attenuation – Select RX equalization mode, Auto, Low loss or High Loss.
 Refer to the appropriate transceiver user guide for more information.

**Note:** This parameter affects the value set on the RXLPMEN port into the transceiver. Low loss = LPM High Loss = DFE

Auto = LPM or DFE selected automatically based on Insertion Loss at Nyquist and RX Line rate.

Insertion loss at Nyquist - Enter the insertion loss at Nyquist of the channel.

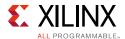

#### Optional Settings

- **AXI4-Lite Management Interface** Select to include the AXI4-Lite configuration interface. This allows AXI-based access to the Transceiver and Common DRPs.
- AXI4-Lite Clock Frequency The AXI4-Lite clock can be connected to the main processor clock. When applicable, the clock domain boundary crossings are handled inside the IP to simplify implementation. Also, when a clock boundary is involved the AXI access is stretched, resulting in an extended access time.
- **Extend reset to 3 ms (7-Series only)** Increases reset duration to 3ms in the transceiver logic. When enabled, simulation times are increased.
- Transceiver Debug Select to include additional transceiver control and status ports for debugging purposes. See Transceiver Debug Interface in Chapter 2 for more information.

#### **Shared Logic Tab**

The JESD204 PHY can be generated with Shared Logic (Quad PLL(s)) included in the core or with Shared Logic in the example design. When using a single JESD204 PHY, Shared Logic should always be included in the core to ensure all the necessary clocking logic is included in your design.

**Note:** This includes Common QPLL blocks and any required clocking logic based on the configuration.

#### **User Parameters**

Table 4-1 shows the relationship between the GUI fields in the Vivado IDE and the User Parameters (which can be viewed in the Tcl console).

Table 4-1: Vivado IDE Parameter to User Parameter Relationship (1)

| Vivado IDE Parameter/Value | User Parameter/Value | Default Value |
|----------------------------|----------------------|---------------|
| Lanes per Link             | C_LANES              | 2             |
| Line Rate                  |                      |               |
| Transmit                   | GT_Line_Rate         | 6.25          |
| Receive                    | RX_GT_Line_Rate      | 6.25          |
| Reference Clock            |                      |               |
| Transmit                   | GT_REFCLK_FREQ       | 156.25        |
| Receive                    | RX_GT_REFCLK_FREQ    | 156.25        |
| PLL Type                   |                      |               |
| Transmit                   | C_PLL_SELECTION      | 0 (= CPLL)    |
| Receive                    | RX_PLL_SELECTION     | 0 (= CPLL)    |
| DRP Clock Frequency        | DRPCLK_FREQ          | 10.0          |

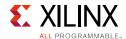

Table 4-1: Vivado IDE Parameter to User Parameter Relationship (1) (Cont'd)

| Vivado IDE Parameter/Value    | User Parameter/Value    | Default Value                      |
|-------------------------------|-------------------------|------------------------------------|
| Shared Logic                  | SupportLevel            | 1 (= Include Shared Logic in Core) |
| Transceiver Debug             | TransceiverControl      | FALSE                              |
| AXI-Lite Interface            | AXI_Lite                | FALSE                              |
| Transceiver Type              | Transceiver             | GTHE3                              |
| Starting Transceiver Location | GT_Location             | X0Y0                               |
| Extend Reset to 3 ms          | gt_val_extended_timeout | False                              |
| Channel Attenuation           | Equalization_Mode       | Auto                               |
| Data Path Width (TX)          | Tx_use_64b              | 0                                  |
| Data Path Width (RX)          | Rx_use_64b              | 0                                  |
| Master Channel (TX)           | Tx_MasterChan           | 1                                  |
| Master Channel (RX)           | Rx_MasterChan           | 1                                  |
| Insertion Loss at Nyquist     | Ins_Loss                | 12 (UltraScale only)               |
| Configuration Type            | Config_Type             | 0 (Not Artix)                      |
| Min Line Rate                 | Min_Line_Rate           | 6.25 (Not Artix)                   |
| Max Line Rate                 | Max_Line_Rate           | 6.25 (Not Artix)                   |

#### Notes:

<sup>1.</sup> Parameters and default values will differ based on the selected device.

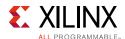

#### **Output Generation**

For details, see the Vivado Design Suite User Guide: Designing with IP (UG896) [Ref 4].

## **Constraining the Core**

This section describes how to constrain a design containing the JESD204 core. This is accomplished by using the XDC delivered with the core at generation time. An additional XDC file is generated with the IP example design; only the core XDC file should be used in user designs.

#### **Required Constraints**

This section defines the constraint requirements for the core. Constraints are provided in several XDC files which are delivered with the core and the example design to give a starting point for constraints for the user design.

There are four XDC constraint files associated with this core:

- <corename>\_example\_design.xdc
- <corename>\_ooc.xdc
- <corename>.xdc
- <corename> clocks.xdc

The first is used only by the example design; the second file is used for Out Of Context support where this core can be synthesized without any wrappers; the third file is the main XDC file for this core.

#### **Clock Frequencies**

The reference clock and core clock frequency constraints vary depending on the selected line rate and reference clock when generating the core. See the generated XDC for details.

#### **Clock Domains**

There are also several paths where clock domains are crossed. These include the management interface. See the generated XDC file for details.

#### **Clock Management**

Reference clock and core clock resources require location constraints appropriate to your top level design.

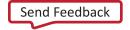

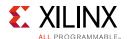

#### **Clock Placement**

Reference clock input should be given location constraints appropriate to your top level design and to the placement of the transceivers.

**Note:** Transceiver location constraints are only required for 7-Series devices.

Core clock input (if required) should be given location constraints appropriate to your top level design.

#### **Banking**

This section is not applicable for this IP core.

#### **Transceiver Placement**

Transceivers should be given location constraints appropriate to your design. In some cases, example transceiver location constraints can be found in the example design XDC file. For 7 series devices, the GT location constraints are in the transceiver's XDC file.

For UltraScale devices, it is recommended that the location of the transceivers is configured during IP customization. This allows Vivado to generate the correct location constraints.

### I/O Standard and Placement

All ports should be given I/O standard and location constraints appropriate to your top level design.

## **Simulation**

For comprehensive information about Vivado simulation components, as well as information about using supported third-party tools, see the *Vivado Design Suite User Guide: Logic Simulation* (UG900) [Ref 6].

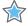

**IMPORTANT:** For cores targeting 7 series or Zynq-7000 AP SoC devices, UNIFAST libraries are not supported. Xilinx IP is tested and qualified with UNISIM libraries only.

## **Synthesis and Implementation**

For details about synthesis and implementation, see the *Vivado Design Suite User Guide: Designing with IP* (UG896) [Ref 4].

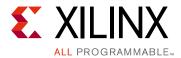

# Example Design

This chapter contains information about the example design provided in the Vivado® Design Suite.

Although the JESD204 PHY core is not intended to be used as a standalone solution, an example design is provided for the IP core. The example design is a lightweight harness that can operate in an external TX to RX loopback mode, or in an independent RX/TX channel mode.

See the example design provided with the JESD204 IP for a more detailed use case example [Ref 2]. The example design structure is the same for 32 and 64 bit operating modes (apart from the generators and checkers content).

If using a custom RX data injector, for successful block alignment in the transceiver all data bits must toggle and header positions in the serial data must be valid. In the demo testbench, a repeating 'per byte' count from 0->255,1->255, is sufficient to allow alignment.

**Note:** The skip in the rollover value is useful for visualizing data into and out of the transceiver without having to use a descrambler.

In general use there should always be a scrambler present, and block alignment should not be an issue. An LFSR can also be used to shift in a known test pattern with the header bits correctly inserted.

**Note:** 8b/10b and 64b/66b are incompatible line coding schemes. So even when a matching line rate is chosen, and the TX and RX direction are of different data widths, the demo\_tb loopback mode will not be used.

To open the example design, right-click the IP and select **Open IP Example Design** as shown in Figure 5-1.

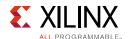

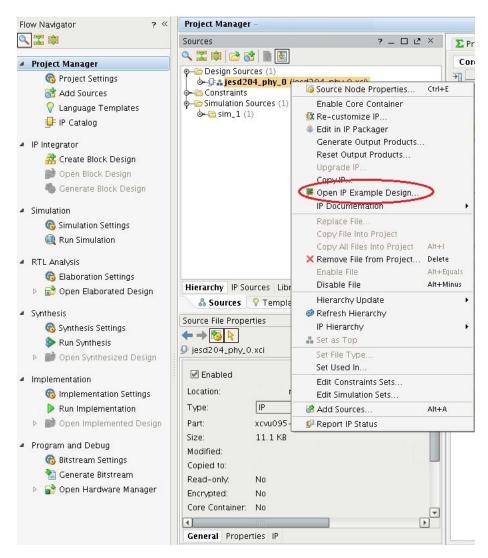

Figure 5-1: Opening the Example Design

#### 32-bit Configurations

The 32-bit configuration example design generates data internally for the TX path. This is checked externally and can also be fed back into the RX path, where a simple check function exists to verify the incoming data.

The clks\_in module places the appropriate clock buffers on the clock paths dependent on the technology chosen.

The sequencer is responsible for indicating when the example design can test the incoming data as well as sequencing the data that is transmitted. When both the RX and TX channels are out of reset, it sends out K28.5 symbols. These are followed by four /R/..../A/ frames mimicking what is seen on a JESD204 data interface. Note /Q/ and the 14 bytes of /ILA/ data are not sent. They just increment counter values.

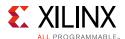

Figure 5-2 shows a block diagram for the example design.

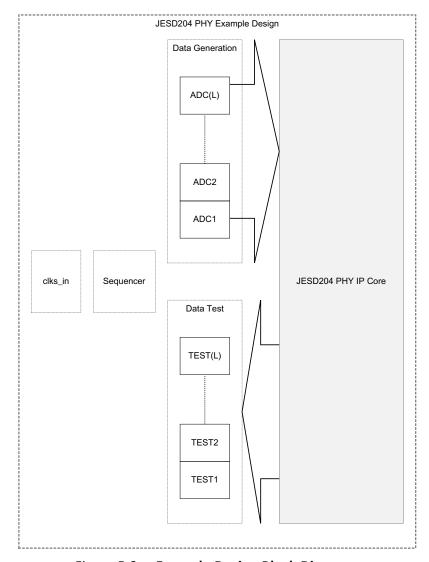

Figure 5-2: Example Design Block Diagram

Figure 5-3 and Figure 5-4 show the clock structure for different and identical PLL types, respectively.

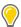

**TIP:** If different PLLs are selected for the RX and TX paths, the port names for refclk are named as "rx" and "tx." If they are the same, the port is named as "common."

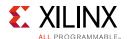

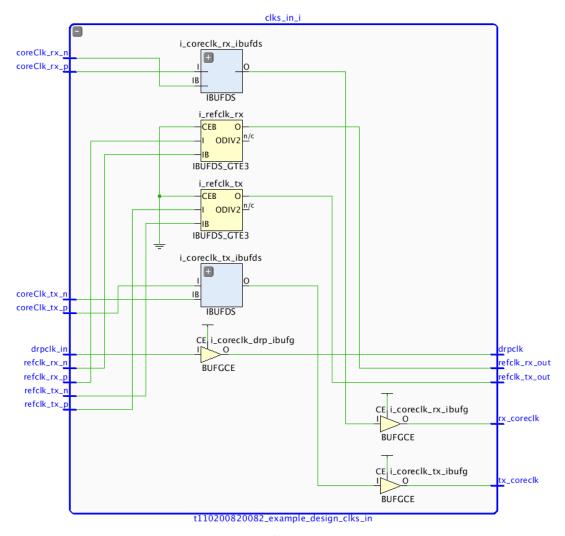

Figure 5-3: Clock Structure with Different PLL Types in 32-bit configuration

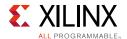

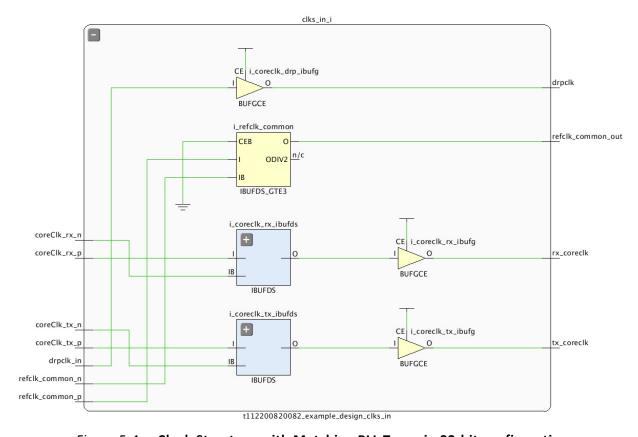

Figure 5-4: Clock Structure with Matching PLL Types in 32-bit configuration

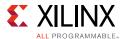

#### **64-bit Configurations**

The 64-bit configuration example design uses a sequencer module which is responsible for enabling data generation and data checking on the Rx side.

A rolling 8-bit counter is used to generate data, which is replicated for each byte in the interface.

Rollover from 255 alternates from 0 to 1 to allow the block alignment functions to be able to detected the 01 or 10 header bits correctly. Header values of 00 and 11 are considered invalid.

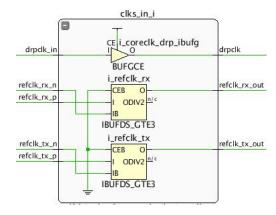

Figure 5-5: Clock Structure with Different PLL Types in 64-bit configuration

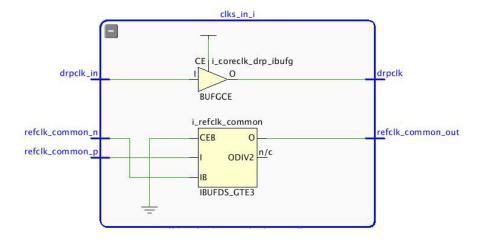

Figure 5-6: Clock Structure with Matching PLL Types in 64-bit configuration

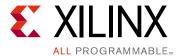

## Test Bench

This chapter contains information about the test bench provided in the Vivado® Design Suite. Figure 6-1 shows the test bench block diagram.

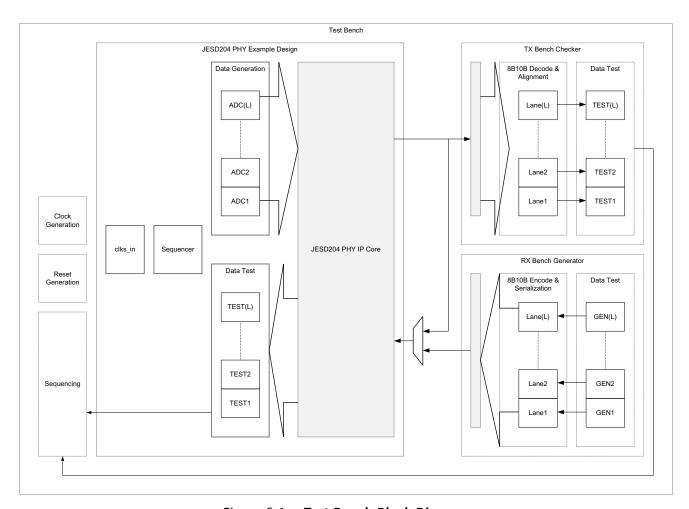

Figure 6-1: Test Bench Block Diagram

Hierarchy is used extensively to create per-lane stimulus and checker blocks which allow easier signal viewing in the waveform window.

The test bench provides all clocks required by the design. If the TX and RX line rates are equal, the loopback path is automatically selected for simulation at IP build time.

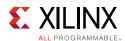

Several event messaging functions exist at the top-level. These indicate when the lanes are out of reset and the bit rates used by the RX and TX channels. A timeout function is also included.

The data generation and testing functions exist in separate modules instantiated in the top-level test bench. This enables clear navigation to a lane data stream with the waveform viewer. The data stream starts when both the TX and RX paths are out of reset. K28.5 (/K/) symbols are transmitted to allow the transceivers to bit align.

In 32-bit configurations, an ILA-type sequence consisting of just the K28.0 (/R/), K28.3 (/A/) and data, is sent to allow the test bench to align to a 32-bit boundary. The bench continues to run for a specified length of core clock cycles before finishing.

In 64-bit configurations a byte incrementing data pattern is sent. The header value alternates between 1 and 2.

**Note:** The TX serial data and clock recovery Verilog module can be reused as a plugin serial line decoder for the GT output in both 32 and 64 bit modes. The bit period is measured and data sampled and decoded accordingly. This can be a useful method for debugging designs created in IPI.

Similarly, the RX generator can be reused as a GT data injection module for a custom testbench. (If using with the JESD204B core, scrambling must be disabled as it is not supported by the recovery and generator functions.)

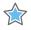

**IMPORTANT:** To change any IP parameters, you must reconfigure the IP and regenerate the example design.

## **AXI Interface**

If the IP is generated with the AXI interface, this is presented in the test bench along with tasks to write/read over the interface. Basic examples are given at the start of the test, however the tasks might be used to test out custom sequences.

For UltraScale devices, see *UltraScale Architecture GTH Transceivers User Guide* (UG576) [Ref 10], *Appendix B* for a detailed DRP register map and for 7 series devices, see 7 Series *FPGAs GTX/GTH Transceivers User Guide* (UG476) [Ref 11], *Appendix D*.

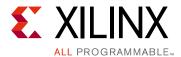

# Verification, Compliance, and Interoperability

The JESD204 core has been verified using both simulation and hardware testing.

#### **Simulation**

A highly parameterizable transaction-based simulation test suite has been used to verify the core. Tests include:

- · Scrambling and alignment
- Loss and regain of synchronization
- · Frame transmission
- Frame reception
- · Recovery from error conditions

## **Hardware Testing**

The core has been used in many hardware test platforms within Xilinx, interfacing to a selection of DAC and ADC's from several manufacturers. Refer to the <u>JESD204 lounge</u> for further details and hardware examples (registration required).

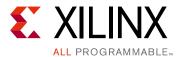

# Debugging

This appendix includes details about resources available on the Xilinx Support website and debugging tools.

## Finding Help on Xilinx.com

To help in the design and debug process when using the JESD204 PHY, the <u>Xilinx Support</u> web page contains key resources such as product documentation, release notes, answer records, information about known issues, and links for obtaining further product support.

#### **Documentation**

This product guide is the main document associated with the JESD204 PHY. This guide, along with documentation related to all products that aid in the design process, can be found on the Xilinx Support web page or by using the Xilinx Documentation Navigator.

Download the Xilinx Documentation Navigator from the <u>Downloads page</u>. For more information about this tool and the features available, open the online help after installation.

#### **Answer Records**

Answer Records include information about commonly encountered problems, helpful information on how to resolve these problems, and any known issues with a Xilinx product. Answer Records are created and maintained daily ensuring that users have access to the most accurate information available.

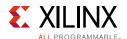

Answer Records for this core can be located by using the Search Support box on the main Xilinx support web page. To maximize your search results, use proper keywords such as:

- Product name
- Tool message(s)
- · Summary of the issue encountered

A filter search is available after results are returned to further target the results.

#### Master Answer Record for the JESD204 PHY Core

AR: <u>61911</u>

## **Technical Support**

Xilinx provides technical support at the Xilinx Support web page for this LogiCORE™ IP product when used as described in the product documentation. Xilinx cannot guarantee timing, functionality, or support if you do any of the following:

- Implement the solution in devices that are not defined in the documentation.
- Customize the solution beyond that allowed in the product documentation.
- Change any section of the design labeled DO NOT MODIFY.

To contact Xilinx Technical Support, navigate to the Xilinx Support web page.

## **Debug Tools**

There are many tools available to address IP core design issues. It is important to know which tools are useful for debugging various situations.

#### **Vivado Design Suite Debug Feature**

Vivado Design Suite debug feature inserts logic analyzer and virtual I/O cores directly into your design. The debug feature also allows you to set trigger conditions to capture application and integrated block port signals in hardware. Captured signals can then be analyzed. This feature in the Vivado IDE is used for logic debugging and validation of a design running in Xilinx devices.

The Vivado logic analyzer is used with the logic debug LogiCORE IP cores, including:

- ILA 2.0 (and later versions)
- VIO 2.0 (and later versions)

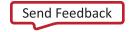

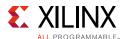

See the Vivado Design Suite User Guide: Programming and Debugging (UG908) [Ref 8].

#### **Reference Boards**

Various Xilinx development boards support the JESD204 PHY. These boards can be used to prototype designs and establish that the core can communicate with the system.

- 7 series FPGA evaluation boards:
  - AC701
  - KC705
  - 。 ZC706
  - VC709
  - KCU105
  - VCU108

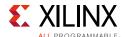

## **Simulation Debug**

The simulation debug flow for QuestaSim is illustrated in Figure B-1. A similar approach can be used with other simulators.

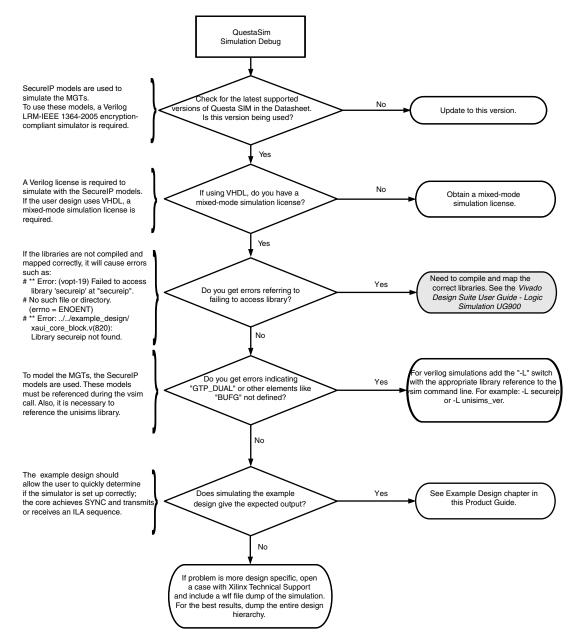

Figure B-1: QuestaSim Debug Flow Diagram

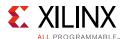

## **Hardware Debug**

Hardware issues can range from link bring-up to problems seen after hours of testing. This section provides debug steps for common issues. The debug feature is a valuable resource to use in hardware debug. The signal names mentioned in the following individual sections can be probed using the debug feature for debugging the specific problems.

#### **General Checks**

- Ensure that all the timing constraints for the core were met during implementation.
- Ensure that all clock sources are clean and in particular that the JESD204 PHY's clocks meet the GTX/GTH/GTP/GTY transceiver requirements from the appropriate FPGA Data Sheet.
- Ensure that all GTX/GTH/GTP/GTY transceiver PLLs have obtained lock by monitoring the QPLLLOCK\_OUT and/or CPLLLOCK\_OUT port using the debug feature.
- Ensure that the core is correctly wired up.

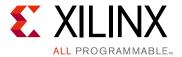

## **Linux Drivers**

This appendix includes details about the JESD204 Linux Driver.

# **Downloading Linux Drivers**

The JESD204 driver can be downloaded from the Xilinx Github site.

Follow standard Linux procedures to build and insert into the kernel.

Xilinx Petalinux reference material can be found at:

http://www.xilinx.com/products/design-tools/embedded-software/petalinux-sdk.html

## **Examples**

Refer to the JESD204 lounge for driver usage examples.

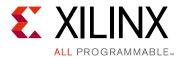

# Additional Resources and Legal Notices

### **Xilinx Resources**

For support resources such as Answers, Documentation, Downloads, and Forums, see Xilinx Support.

#### References

These documents provide supplemental material useful with this product guide:

- 1. Serial Interface for Data Converters (JESD204B)
- 2. JESD204 LogiCORE IP Product Guide (PG066)
- 3. Vivado Design Suite User Guide: Designing IP Subsystems using IP Integrator (UG994)
- 4. Vivado Design Suite User Guide: Designing with IP (UG896)
- 5. Vivado Design Suite User Guide: Getting Started (UG910)
- 6. Vivado Design Suite User Guide: Logic Simulation (UG900)
- 7. ISE to Vivado Design Suite Migration Guide (UG911)
- 8. Vivado Design Suite User Guide: Programming and Debugging (UG908)
- 9. Vivado Design Suite User Guide: Implementation (UG904)
- 10. UltraScale Architecture GTH Transceivers User Guide (UG576)
- 11. 7 Series FPGAs GTX/GTH Transceivers User Guide (UG476)
- 12. 7 Series FPGAs GTP Transceivers User Guide (UG482)
- 13. Artix-7 FPGAs Data Sheet (DS181)
- 14. Kintex-7 FPGAs Data Sheet (DS182)
- 15. Virtex-7 T and XT FPGAs Data Sheet (DS183)
- 16. Kintex UltraScale Architecture Data Sheet (DS892)
- 17. Virtex UltraScale Architecture Data Sheet (DS893)

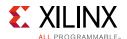

18. UltraScale Architecture GTY Transceivers User Guide (UG578)

# **Revision History**

The following table shows the revision history for this document.

| Date       | Version | Revision                                                                                                    |
|------------|---------|----------------------------------------------------------------------------------------------------|
| 10/05/2016 | 3.2     | <ul> <li>Added new configuration parameters for static and dynamic line rate and insertion loss at Nyquist</li> <li>Added ports rxencommaalign and pcsrsvdin</li> </ul>                                                                                                    |
| 06/08/2016 | 3.1     | <ul><li> Updated System Reset section.</li><li> Updated and clarified RXLPMEN and TXDIFFCTRL registers.</li></ul>                                                                                                    |
| 04/06/2016 | 3.1     | <ul> <li>Added support for 64 bit interface with 64b/66b encoding</li> <li>Added support for UltraScale+</li> </ul>                                                                                                    |
| 11/18/2015 | 3.0     | Added support for UltraScale+ families.                                                                                                    |
| 09/30/2015 | 3.0     | <ul> <li>Resource Utilization removed (now online).</li> <li>Updated Figures 1-1 and 1-2 to add tx/rx_sys_reset signals.</li> <li>Added support for GTY Transceivers.</li> <li>Removed registers Common DRP select (0x100) and PLL select (0x300</li> <li>Removed registers Transceiver DRP select (0x200), Transceiver Select Bank 1 (0x400), Transceiver Select Bank 2 (0x500), Transceiver Select Bank 3 (0x600)</li> <li>Added mmcm_lock ports for GTP transceivers</li> </ul>                                                                                                    |
| 04/01/2015 | 2.0     | <ul> <li>Updated Applications section.</li> <li>Added GT Port important note in Transceiver Control and Status Ports section.</li> <li>Updated Table 2-4: Common Clock and Reset Ports.</li> <li>Added qpll0_reset_out and qpll1_reset_out to Table 2-5: Clocks and Resets for Shared Logic in Example Design.</li> <li>Added Register Space and Line Rate Switching section.</li> <li>Added JESD204 PHY Configuration Options section.</li> <li>Updated Clocking section.</li> <li>Updated Fig. 4-1: Configuration Tab.</li> <li>Added Optional Settings in Configuration Tab section.</li> <li>Updated User Parameters.</li> <li>Added constraint file in Required Constraints section.</li> <li>Added UNISIM important note in Simulation section.</li> <li>Added AXI Interface section in Test Bench chapter.</li> </ul> |
| 10/01/2014 | 1.0     | Initial Xilinx release.                                                                                                    |

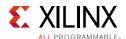

## **Please Read: Important Legal Notices**

The information disclosed to you hereunder (the "Materials") is provided solely for the selection and use of Xilinx products. To the maximum extent permitted by applicable law: (1) Materials are made available "AS IS" and with all faults, Xilinx hereby DISCLAIMS ALL WARRANTIES AND CONDITIONS, EXPRESS, IMPLIED, OR STATUTORY, INCLUDING BUT NOT LIMITED TO WARRANTIES OF MERCHANTABILITY, NON-INFRINGEMENT, OR FITNESS FOR ANY PARTICULAR PURPOSE; and (2) Xilinx shall not be liable (whether in contract or tort, including negligence, or under any other theory of liability) for any loss or damage of any kind or nature related to, arising under, or in connection with, the Materials (including your use of the Materials), including for any direct, indirect, special, incidental, or consequential loss or damage (including loss of data, profits, goodwill, or any type of loss or damage suffered as a result of any action brought by a third party) even if such damage or loss was reasonably foreseeable or Xilinx had been advised of the possibility of the same. Xilinx assumes no obligation to correct any errors contained in the Materials or to notify you of updates to the Materials or to product specifications. You may not reproduce, modify, distribute, or publicly display the Materials without prior written consent. Certain products are subject to the terms and conditions of Xilinx's limited warranty, please refer to Xilinx's Terms of Sale which can be viewed at <a href="http://www.xilinx.com/legal.htm#tos">http://www.xilinx.com/legal.htm#tos</a>; IP cores may be subject to warranty and support terms contained in a license issued to you by Xilinx. Xilinx products are not designed or intended to be fail-safe or for use in any application requiring fail-safe performance; you assume sole risk and liability for use of Xilinx products in such critical applications, please refer to Xilinx's Terms of Sale which can be viewed at <a href="http://www.xilinx.com/legal.htm#tos">http://www.xilinx.com/legal.htm#tos</a>.

#### **AUTOMOTIVE APPLICATIONS DISCLAIMER**

AUTOMOTIVE PRODUCTS (IDENTIFIED AS "XA" IN THE PART NUMBER) ARE NOT WARRANTED FOR USE IN THE DEPLOYMENT OF AIRBAGS OR FOR USE IN APPLICATIONS THAT AFFECT CONTROL OF A VEHICLE ("SAFETY APPLICATION") UNLESS THERE IS A SAFETY CONCEPT OR REDUNDANCY FEATURE CONSISTENT WITH THE ISO 26262 AUTOMOTIVE SAFETY STANDARD ("SAFETY DESIGN"). CUSTOMER SHALL, PRIOR TO USING OR DISTRIBUTING ANY SYSTEMS THAT INCORPORATE PRODUCTS, THOROUGHLY TEST SUCH SYSTEMS FOR SAFETY PURPOSES. USE OF PRODUCTS IN A SAFETY APPLICATION WITHOUT A SAFETY DESIGN IS FULLY AT THE RISK OF CUSTOMER, SUBJECT ONLY TO APPLICABLE LAWS AND REGULATIONS GOVERNING LIMITATIONS ON PRODUCT LIABILITY.

© Copyright 2014–2016 Xilinx, Inc. Xilinx, the Xilinx logo, Artix, ISE, Kintex, Spartan, Virtex, Vivado, Zynq, and other designated brands included herein are trademarks of Xilinx in the United States and other countries. All other trademarks are the property of their respective owners.